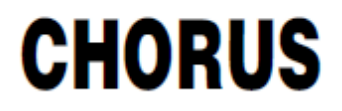

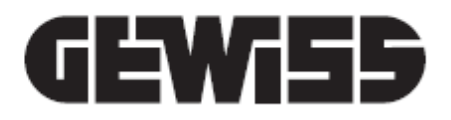

# **Dimmer universale KNX 2 canali 400W - da guida DIN**

CE<br>KNX

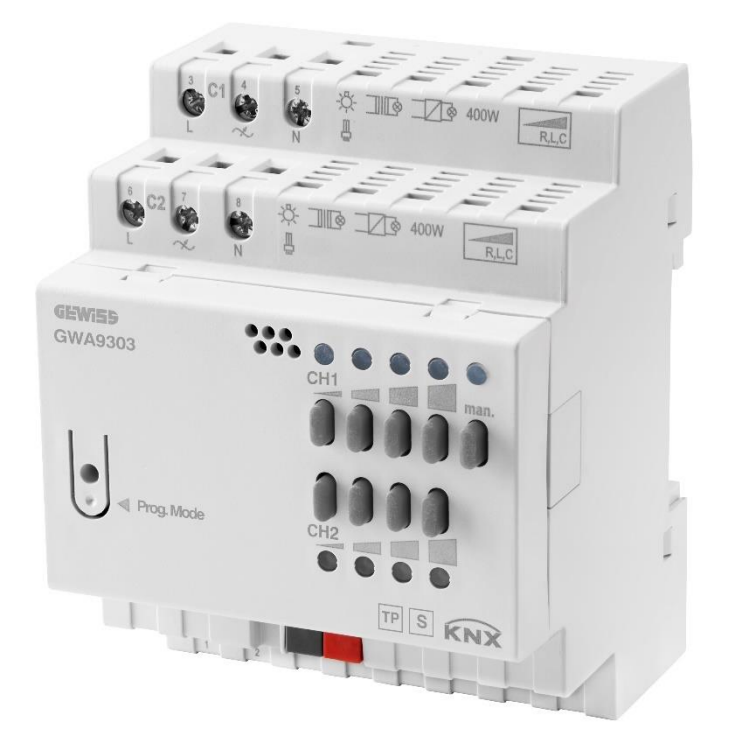

**GWA9303**

# **Manuale tecnico**

# **Sommario**

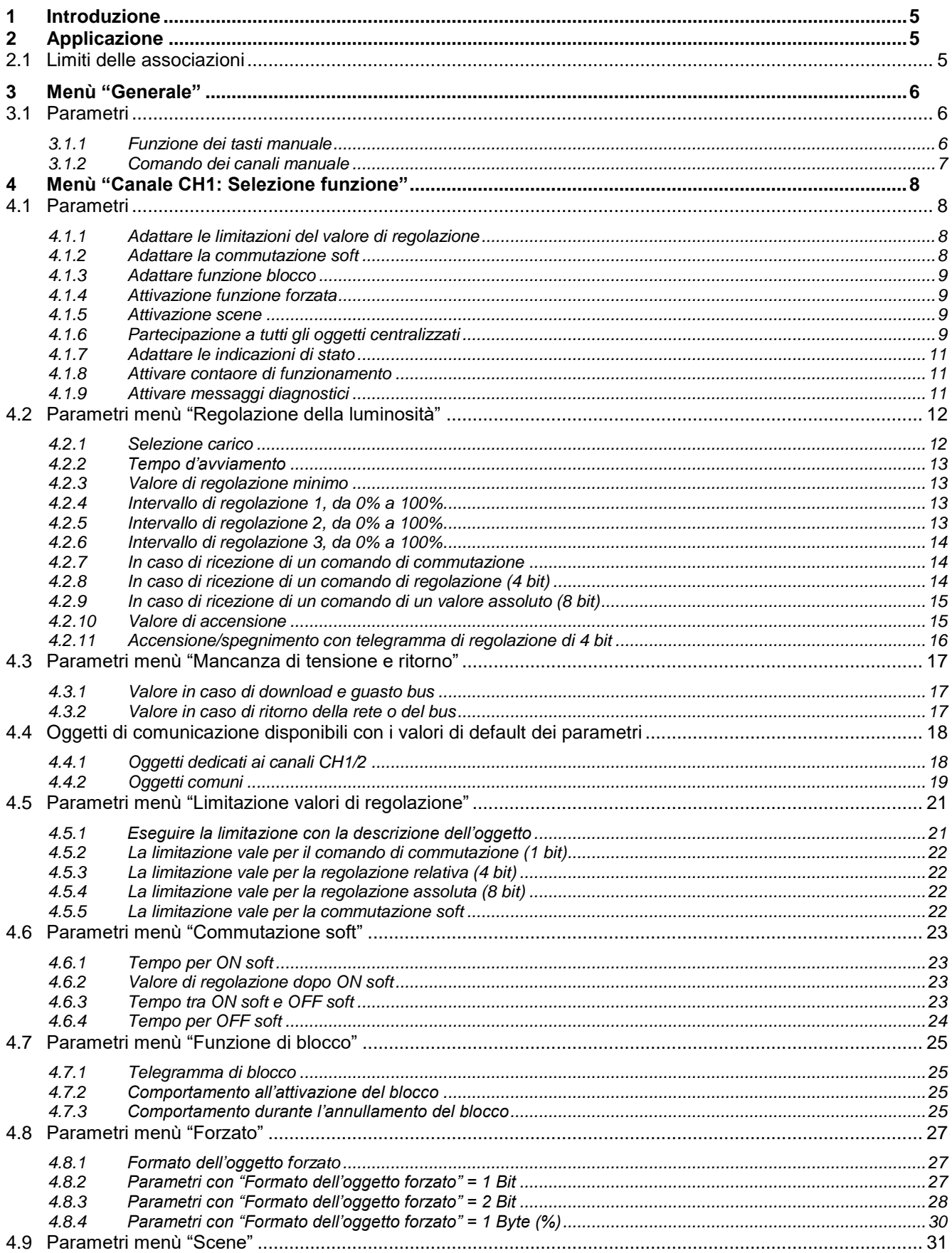

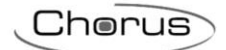

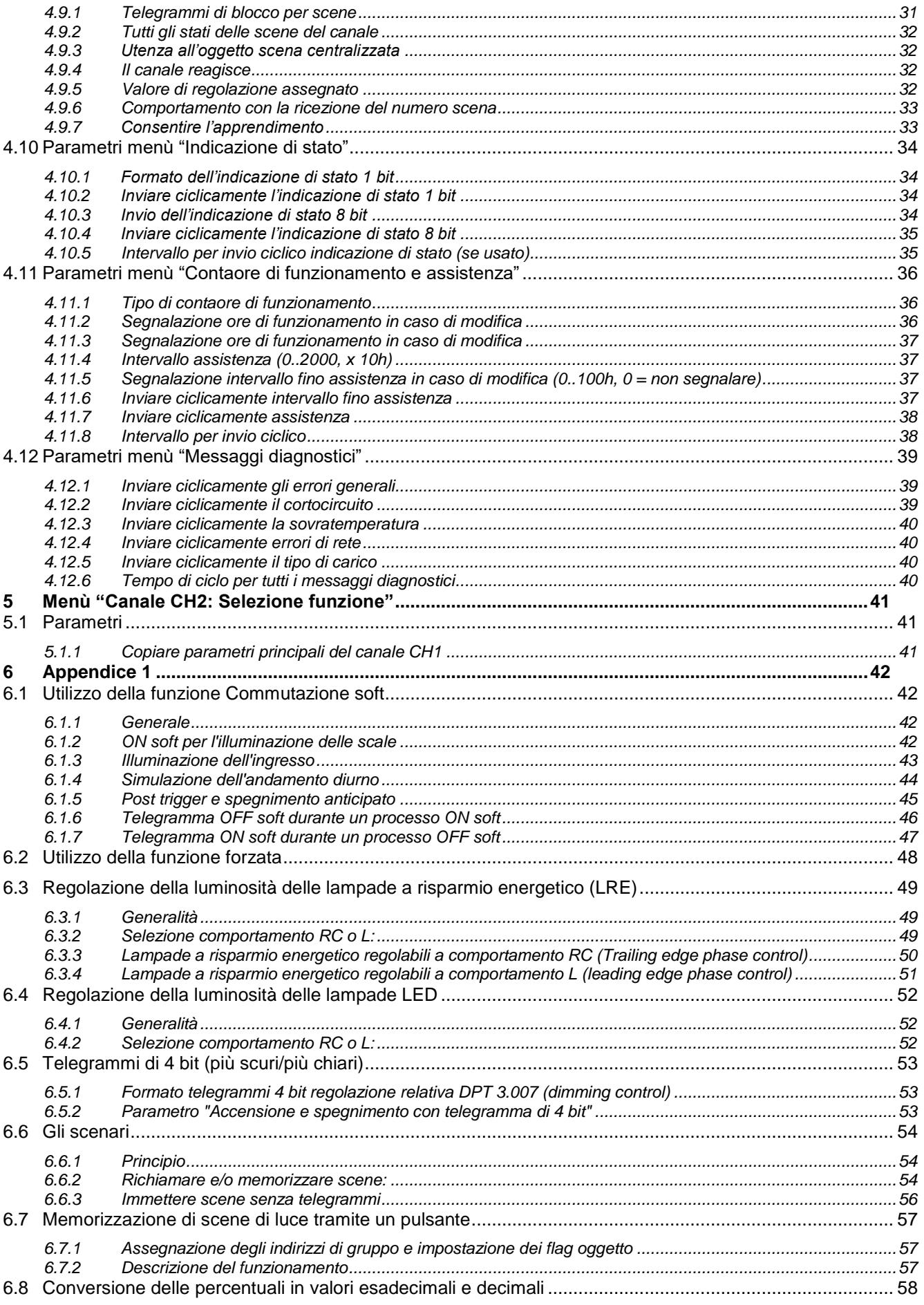

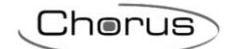

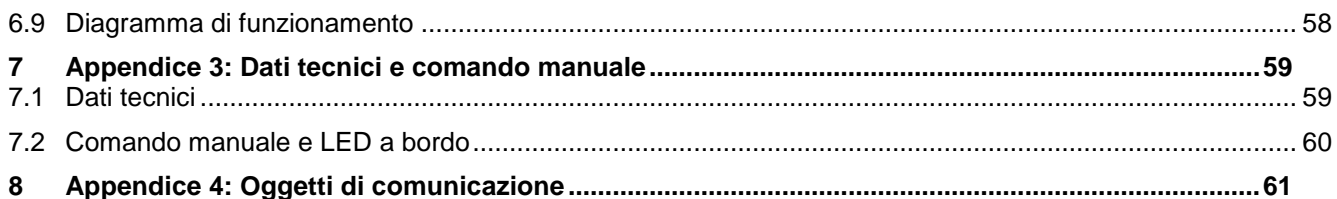

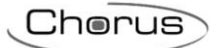

# <span id="page-4-0"></span>**1 Introduzione**

Questo manuale descrive le funzioni del dispositivo "**Dimmer universale KNX 2 canali 400W – da guida DIN**" GWA9303 e come queste vengono impostate e configurate tramite il software di configurazione ETS.

# <span id="page-4-1"></span>**2 Applicazione**

L'attuatore dimmer universale GWA9303 con 2 uscite elettroniche commuta e regola la luminosità delle lampade a incandescenza, lampade alogene ad alto e basso voltaggio, lampade fluorescenti compatte regolabili (lampade a risparmio energetico) o lampade a LED regolabili 230 V. Attuatore per l'impiego nell'edilizia di grandi progetti (edifici con uffici, edifici pubblici, hotel ecc.), da utilizzare solo in ambienti chiusi e asciutti.

#### **Caratteristiche e funzionamento**

- Range di regolazione della luminosità 0 100%
- Per la regolazione della luminosità di lampade a incandescenza, alogene ad alto e basso voltaggio, lampade LED 230 V regolabili
- Adatto anche per la regolazione della luminosità di lampade a risparmio energetico regolabili grazie a diverse curve di regolazione
- Indicazione stato di commutazione con LED per ogni canale
- Comando manuale sull'apparecchio (anche senza tensione bus)
- Potenza di regolazione della luminosità: 400 W a canale o 1 x 800 W in esercizio parallelo
- Riconoscimento automatico del carico (disattivabile) per carichi RC, L.

#### **Le funzioni principali sono:**

- Regolazione della luminosità
- Limitazioni valore di regolazione
- Commutazione soft
- Funzione blocco
- Funzionamento forzato
- Ricezione e memorizzazione di scenari
- Ritorno di stato dei canali (sia ON/OFF che in percentuale)
- Contaore di esercizio e segnalazione per assistenza
- Gestione mancanza tensione di rete o bus e ripristino
- Messaggi di diagnostica

### <span id="page-4-2"></span>**2.1 Limiti delle associazioni**

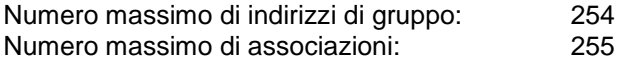

Ciò significa che è possibile definire al massimo 254 indirizzi di gruppo e realizzare al massimo 255 associazioni tra oggetti di comunicazione ed indirizzi di gruppo.

# <span id="page-5-0"></span>**3 Menù "Generale"**

Nel menù *Generale* sono presenti i parametri che permettono di abilitare il comando manuale del dispositivo tramite i pulsanti a bordo. Il menù che appare è il seguente:

:horus

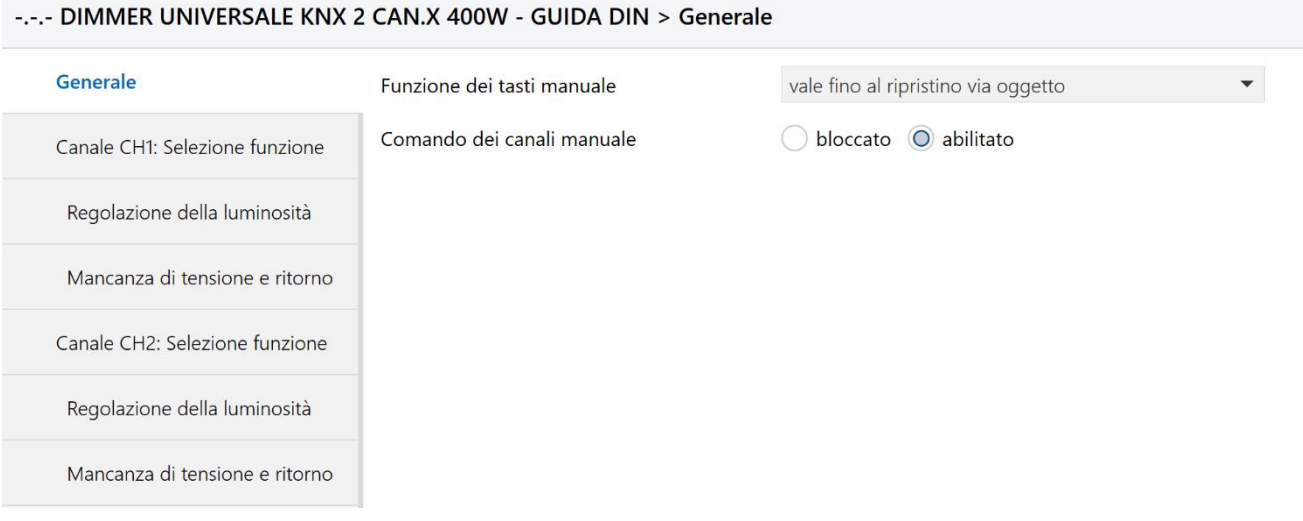

Fig. 3.1 – Menù "Generale"

# <span id="page-5-1"></span>*3.1 Parametri*

#### <span id="page-5-2"></span>**3.1.1 Funzione dei tasti manuale**

Definisce quanto a lungo l'apparecchio deve operare in esercizio manuale e come viene terminata questa modalità. In esercizio manuale, i canali possono essere attivati e disattivati solo mediante i tasti sull'apparecchio. I valori impostabili sono:

- bloccato
- **vale fino al ripristino via oggetto (valore di default)**
- vale 30 min o fino al ripristino via oggetto
- vale 1 ora o fino al ripristino via oggetto
- vale 2 ore o fino al ripristino via oggetto
- vale 4 ore o fino al ripristino via oggetto
- vale 8 ore o fino al ripristino via oggetto
- vale 12 ore o fino al ripristino via oggetto
- vale 24 ore o fino al ripristino via oggetto

Con **bloccato** la funzione manuale è bloccata.

Con **vale fino al ripristino via oggetto**, la funzione manuale è attiva fino al ripristino della comunicazione bus tramite l'oggetto *CH1 + CH2 – Commutazione manuale* (DPT 1.001) ricevuto con valore = 0 (Auto).

Con **vale X min/ore o fino al ripristino via oggetto**, la funzione manuale è attiva X tempo oppure fino al ripristino della comunicazione bus tramite l'oggetto *CH1 + CH2 – Commutazione manuale* (DPT 1.001) ricevuto con valore =  $0$  (Auto).

ATTENZIONE: Durante la funzione manuale i telegrammi ricevuti via bus sono inefficaci e i canali di uscita possono essere comandati solo con i pulsanti a bordo del dispositivo.

Dopo il termine dell'esercizio manuale (scaduto il tempo impostato o alla ricezione dell'oggetto *CH1 + Ch2 – Commutazione manuale* = 0), gli eventi bus già ricevuti non vengono recuperati. Lo stato "manuale" viene ripristinato in caso di mancata alimentazione.

:horus

L'oggetto *CH1 + CH2 – Commutazione manuale* (DPT 1.001) commuta il dispositivo in esercizio manuale e/o invia lo stato dell'esercizio manuale. La codifica e l'azione conseguente è riportato nella tabella sottostante:

#### **Tabella 3.1**

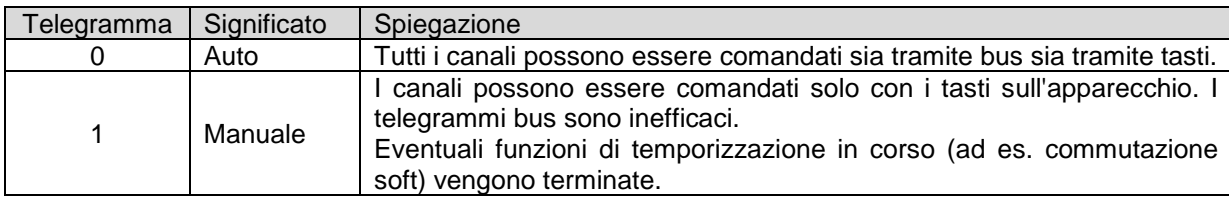

### <span id="page-6-0"></span>**3.1.2 Comando dei canali manuale**

Permette di abilitare il comando manuale dei canali di uscita tramite i tasti a bordo del dispositivo. I valori impostabili sono:

#### **abilitato (valore di default)**

bloccato

Con **abilitato** si intende che i canali possono essere commutati con l'aiuto dei tasti sull'apparecchio.

Con **bloccato** i tasti sull'apparecchio sono bloccati.

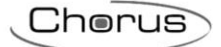

# <span id="page-7-0"></span>**4 Menù "Canale CH1: Selezione funzione"**

Nel menù **Canale CH1: Selezione funzione** sono presenti i parametri che permettono di abilitare le funzioni attive sul canale 1. I parametri di configurazione presenti nel menù **Canale CH1: Selezione funzione** sono i medesimi presenti nel menù **Canale CH2: Selezione funzione** relativi al canale 2, pertanto verranno qui di seguito descritti una volta sola.

Il menù che appare è il seguente:

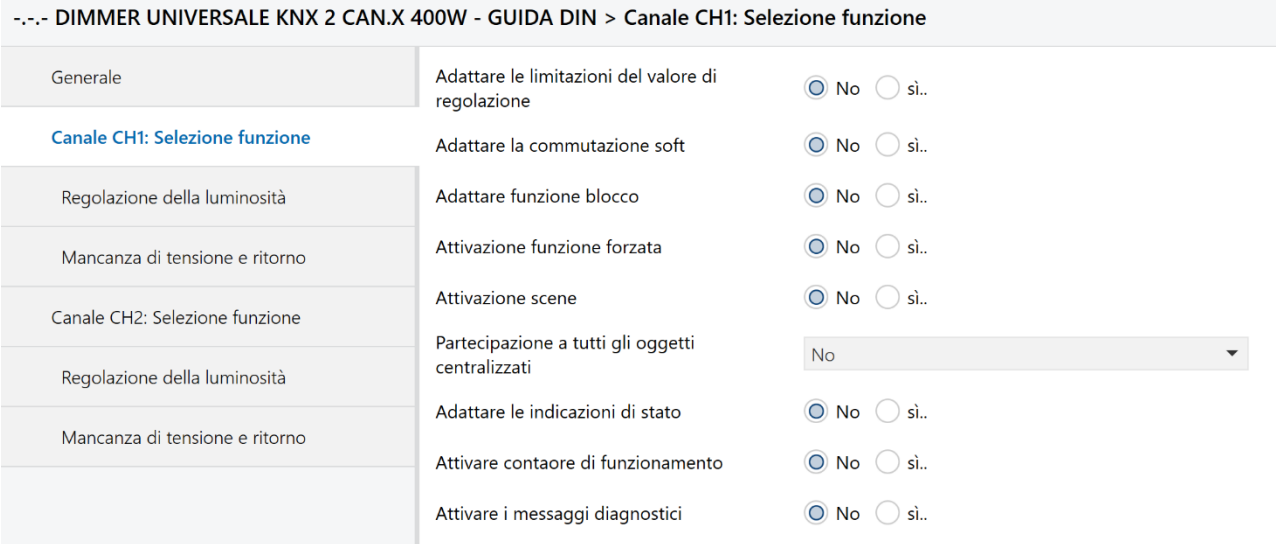

Fig. 4.1 – Menù "Canale CH1: Selezione funzione"

#### <span id="page-7-1"></span>*4.1 Parametri*

#### <span id="page-7-2"></span>**4.1.1 Adattare le limitazioni del valore di regolazione**

Con questo parametro si può abilitare il menù **Limitazioni valore di regolazione** tramite il quale si può impostare un valore massimo di regolazione (vedi Cap. 4.5). I valori impostabili sono:

- **No (valore di default)**
- Si
	-

Selezionando **No**, vengono utilizzati i valori standard, ovvero "**Eseguire la limitazione con la descrizione dell'oggetto**" = no, "**limitazione vale per..":** commutazione soft, regolazione assoluta, regolazione relativa, comando di commutazione = no

Selezionando **Si**, viene visualizzato il menù **Limitazioni valore di regolazione** tramite il quale tutti i parametri per questa funzione possono essere adattati individualmente (vedi Cap. 4.5).

#### <span id="page-7-3"></span>**4.1.2 Adattare la commutazione soft**

Con questo parametro si può abilitare il menù **Commutazione soft** tramite il quale si può impostare una regolazione soft della luminosità a fronte di una commutazione (vedi Cap. 4.6). I valori impostabili sono:

- **No (valore di default)**
- Si

Selezionando **No**, vengono utilizzati i valori standard di default, ovvero **Tempo per ON soft** = 1 min, **Valore di regolazione dopo ON soft** = 100%, **Tempo tra ON soft e OFF soft** = 5 min, **Tempo per OFF soft** = 1 min.

:horus

Selezionando **Si**, viene visualizzato il menu **Commutazione soft** tramite il quale tutti i parametri per questa funzione possono essere configurati individualmente (vedi Cap. 4.6).

#### <span id="page-8-0"></span>**4.1.3 Adattare funzione blocco**

Con questo parametro si può abilitare il menù **Funzione blocco** tramite il quale si può impostare il funzionamento dell'attuatore alla ricezione di un comando di blocco (vedi Cap. 4.7). I valori impostabili sono:

- **No (valore di default)**
- Si

Selezionando **No**, vengono utilizzati i valori standard di default, ovvero **Telegramma di blocco** = bloccaggio con telegramma ON, **Comportamento all'attivazione del blocco** = 10 %, **Comportamento in caso di annullamento del blocco** = attualizzare.

Selezionando **Si**, viene visualizzato il menu **Funzione di blocco** tramite il quale tutti i parametri per questa funzione possono essere configurati individualmente (vedi Cap. 4.7).

#### <span id="page-8-1"></span>**4.1.4 Attivazione funzione forzata**

Con questo parametro si può abilitare il menù **Forzato** tramite il quale si può impostare il funzionamento dell'attuatore alla ricezione di un comando di forzatura (vedi Cap. 4.8). I valori impostabili sono:

- **No (valore di default)**
- Si

Selezionando **No**, non viene attivata alcuna funzione di forzatura.

Selezionando **Si**, viene visualizzato il menu **Forzato** tramite il quale tutti i parametri per questa funzione possono essere configurati individualmente (vedi Cap. 4.8).

#### <span id="page-8-2"></span>**4.1.5 Attivazione scene**

Con questo parametro si può abilitare il menù **Scene** tramite il quale si può impostare il funzionamento dell'attuatore alla ricezione di uno scenario (vedi Cap. 4.9). I valori impostabili sono:

- **No (valore di default)**
- Si

Selezionando **No**, non viene attivata la funzione di gestione scenari.

Selezionando **Si**, viene visualizzato il menu **Scene** tramite il quale tutti i parametri per questa funzione possono essere configurati individualmente (vedi Cap. 4.9).

#### <span id="page-8-3"></span>**4.1.6 Partecipazione a tutti gli oggetti centralizzati**

Con questo parametro è possibile abilitare l'azione degli oggetti centralizzati per attivare o disattivare contemporaneamente delle funzioni di commutazione ON, OFF o ON/OFF su entrambe i canali. I valori impostabili sono:

:herus

- **No (valore di default)**
- sì, a tutti gli oggetti centralizzati
- solo a ON permanente centralizzato
- solo a OFF permanente centralizzato
- solo a commutazione centralizzata
- solo a ON permanente e commutazione centralizzata
- solo a OFF permanente e commutazione centralizzata
- solo a On permanente e OFF permanente centralizzati

Selezionando **No**, gli oggetti centralizzati non vengono considerati.

Selezionando **Si, a tutti gli oggetti centralizzati**, si abilita l'azione su tutti i canali contemporaneamente CH1 e CH2 degli oggetti centralizzati *ON permanente centralizzato* (DPT 1.001 Switch), *OFF permanente centralizzato* (DPT 1.001 Switch), *Commutazione centralizzata* (DPT 1.001 Switch).

Selezionando **solo a ON permanente centralizzato**, si abilita l'azione su tutti i canali contemporaneamente CH1 e CH2 del solo oggetto centralizzato *ON permanente centralizzato* (DPT 1.001 Switch).

Selezionando **solo a OFF permanente centralizzato**, si abilita l'azione su tutti i canali contemporaneamente CH1 e CH2 del solo oggetto centralizzato *OFF permanente centralizzato* (DPT 1.001 Switch).

Selezionando **solo a commutazione centralizzata**, si abilita l'azione su tutti i canali contemporaneamente CH1 e CH2 del solo oggetto centralizzato *Commutazione centralizzata* (DPT 1.001 Switch).

Selezionando **solo a ON permanente e commutazione centralizzata**, si abilita l'azione su tutti i canali contemporaneamente CH1 e CH2 degli oggetti centralizzati *ON permanente centralizzato* (DPT 1.001 Switch) e *Commutazione centralizzata* (DPT 1.001 Switch).

Selezionando **solo a OFF permanente e commutazione centralizzata**, si abilita l'azione su tutti i canali contemporaneamente CH1 e CH2 degli oggetti centralizzati *OFF permanente centralizzato* (DPT 1.001 Switch) e *Commutazione centralizzata* (DPT 1.001 Switch).

Selezionando **solo a ON permanente e OFF permanente centralizzati**, si abilita l'azione su tutti i canali contemporaneamente CH1 e CH2 degli oggetti centralizzati *ON permanente centralizzato* (DPT 1.001 Switch) e *OFF permanente centralizzato* (DPT 1.001 Switch).

Gli oggetti centralizzati permettono al dispositivo di attuare commutazioni ON, OFF o ON/OFF, in base alle impostazioni di questo parametro, su entrambi i canali contemporaneamente. La codifica è la seguente:

- *ON permanente centralizzato - Ricezione* (DPT 1.001 Switch), oggetto di commutazione centralizzata a ON di tutti i canali contemporaneamente. I valori che assume sono:
	- 0 = nessun funzionamento
	- 1 = permanente ON

IMPORTANTE: a questo oggetto è assegnata la massima priorità. Finché è impostato, altri comandi di commutazione ai canali partecipanti sono inattivi.

- *OFF permanente centralizzato - Ricezione* (DPT 1.001 Switch), oggetto di commutazione centralizzata a OFF di tutti i canali contemporaneamente. I valori che assume sono:
	- 0 = nessun funzionamento
	- 1 = permanente OFF

IMPORTANTE: a questo oggetto è stato assegnato il secondo livello di priorità dopo *ON permanente centralizzato*. Finché è impostato, altri comandi di commutazione ai canali partecipanti sono inattivi.

Ihorus

 *Commutazione centralizzata* (DPT 1.001 Switch), oggetto di commutazione centralizzata ON/OFF di tutti i canali contemporaneamente. I valori che assume sono:

> $-0 = OFF$  $-1 = ON$

Con questo oggetto, ogni canale partecipante si comporta esattamente come se l'oggetto *Canale CH1 – Commutazione ON/OFF* (DPT 1.001 Switch) e *Canale CH2 – Commutazione ON/OFF* (DPT 1.001 Switch) avessero ricevuto un comando di commutazione.

#### <span id="page-10-0"></span>**4.1.7 Adattare le indicazioni di stato**

Con questo parametro si può abilitare il menù **Indicazione di stato** tramite il quale si può impostare il funzionamento dell'attuatore in relazione all'invio di feedback di stato (vedi Cap. 4.10). I valori impostabili sono:

- **No (valore di default)**
- Si

Selezionando **No**, vengono utilizzati i valori di default, ovvero **Formato dell'indicazione di stato 1 bit**  = non invertito, **Inviare ciclicamente l'indicazione di stato 1 bit** = no, **Invio dell'indicazione di stato 8 bit** = solo al termine della procedura di regolazione, **Inviare ciclicamente l'indicazione di stato 8 bit** = no, **Intervallo per invio ciclico indicazione di stato (se usato)** = 60 min.

Selezionando **Si**, viene visualizzato il menu **Indicazione di stato** tramite il quale tutti i parametri per questa funzione possono essere configurati individualmente (vedi Cap. 4.10).

#### <span id="page-10-1"></span>**4.1.8 Attivare contaore di funzionamento**

Con questo parametro si può abilitare il menù **Contaore di funzionamento** tramite il quale si può impostare le modalità di segnalazione delle ore di funzionamento del dispositivo (vedi Cap. 4.11). I valori impostabili sono:

- **No (valore di default)**
- Si

Selezionando **No**, non viene gestito alcun contaore.

Selezionando **Si**, viene visualizzato il menu **Contaore di funzionamento** tramite il quale tutti i parametri per questa funzione possono essere configurati individualmente (vedi Cap. 4.11).

#### <span id="page-10-2"></span>**4.1.9 Attivare messaggi diagnostici**

Con questo parametro si può abilitare il menù **Messaggi diagnostici** tramite il quale si può impostare le modalità di segnalazione delle ore di funzionamento del dispositivo (vedi Cap. 4.12). I valori impostabili sono:

- **No (valore di default)**
- Si

Selezionando **No**, non viene inviato alcun messaggio diagnostico.

Selezionando **Si**, viene visualizzato il menu **Messaggi diagnostici** tramite il quale tutti i parametri per questa funzione possono essere configurati individualmente in relazione all'invio degli oggetti dedicati alle segnalazioni diagnostiche (vedi Cap. 4.12).

# <span id="page-11-0"></span>*4.2 Parametri menù "Regolazione della luminosità"*

-.-.- DIMMER UNIVERSALE KNX 2 CAN.X 400W - GUIDA DIN > Regolazione della luminosità

Il menù che appare è il seguente:

#### Generale Selezione carico automatico  $10%$ Valore di regolazione minimo Canale CH1: Selezione funzione intervallo di regolazione 1, 0 %-100 %  $4<sup>5</sup>$ Regolazione della luminosità intervallo di regolazione 2, 0 %-100 % 8 sec Mancanza di tensione e ritorno intervallo di regolazione 3, 0 %-100 % 12 sec In caso di ricezione di un comando di Canale CH2: Selezione funzione regolare con intervallo di regolazione 1 commutazione Regolazione della luminosità In caso di ricezione di un comando di regolare con intervallo di regolazione 1 regolazione (4 bit) Mancanza di tensione e ritorno In caso di ricezione di un valore regolare con intervallo di regolazione 1 assoluto (8 bit) valore prima dell'ultimo spegnimento Valore di accensione Accensione / spegnimento con  $\bigcap$  No  $\bigcirc$  si telegramma di regolazione di 4 bit

Fig. 4.2 – Menù "Regolazione della luminosità"

### <span id="page-11-1"></span>**4.2.1 Selezione carico**

Con questo parametro si imposta il tipo di carico collegato e di conseguenza l'attuatore dimmer imposta la regolazione adatta. I valori impostabili sono:

#### **automatico (valore di default)**

- carico RC (LED/lampadine/trasf. elettronici)
- carico L (trasformatori avvolti)
- lampade a risparmio energetico a comportamento RC
- lampade a risparmio energetico regolabili a comportamento L
- ventilatore (soft start disattivato)
- LEDs (RC, 0-90 %)
- riserva 2 (non utilizzato)
- …
- riserva 32 (non utilizzato)

Con tipo di carico **automatico**, il dimmer riconosce il tipo di carico collegato e seleziona automaticamente la strategia di regolazione adatta (controllo fase o controllo fase di inversione).

Con tipo di **carico RC (LED/lampadine/trasf. elettronici),** l'attuatore controlla la regolazione dell'anticipo di fase per carichi resistivi e capacitivi (lampade a LED, lampade a incandescenza, lampade alogene ad alto voltaggio, ecc.) e per trasformatori/alimentatori elettronici contrassegnati per il funzionamento su dimmer RC (controllo a taglio di fase trailing edge).

**Nota**: Nella selezione della modalità **carico RC** viene sempre eseguito un riconoscimento del carico a titolo di garanzia. Ciò dovrebbe impedire che il dimmer venga danneggiato al collegamento di un carico L (ad es. trasformatore avvolto). La modalità RC viene utilizzata effettivamente solo se non viene riconosciuto alcun carico L.

Con tipo di **carico L (trasformatori avvolti),** viene effettuato un controllo a taglio di fase leading edge per carichi induttivi, ad es. trasformatori avvolti. Non è adatto a trasformatori elettronici, può portare a un sovraccarico del dimmer.

Con tipo di carico **lampade a risparmio energetico a comportamento RC,** l'attuatore gestisce una regolazione consigliata in generale per LRE (Lampade a Risparmio Energetico) e in particolare per carichi elevati (vantaggio: si sviluppa poco calore nel dimmer).

Il tipo di carico **lampade a risparmio energetico a comportamento L** si utilizza per Lampade a Risparmio Energetico solo se si determina un disturbo di intermittenza in fase di aumento o diminuzione della luminosità. Vedere nell'appendice: [Regolazione della luminosità delle lampade a risparmio energetico \(LRE\)](#page-48-0).

Con tipo di carico **ventilatore (soft start disattivato),** si intende una modalità speciale per ventola, con tempo di avviamento impostabile tramite il parametro che si rende visibile "**Tempo di avviamento**".

Con tipo di carico **LEDs (RC, 0-90 %),** si adatta solo per luci a LED la cui luminosità non diminuisce al 100%.

Con tipo di carico **riserva2..riserva32** al momento non utilizzato.

#### <span id="page-12-0"></span>**4.2.2 Tempo d'avviamento**

Se viene selezionato come tipo di carico **ventilatore (soft start disattivato)** appare questo parametro tramite il quale si imposta il tempo (in secondi) in cui la ventola deve essere comandata con tensione completa, finché raggiunge un determinato numero di giri.

I valori impostabili sono:

2s, 5s, **10s**, 15s, 20s, 30s, 40s, 50s, 60s **(valore di default)**

Chorus

#### <span id="page-12-1"></span>**4.2.3 Valore di regolazione minimo**

Valore di regolazione minimo per tutti i processi di regolazione (eccetto 0%). Valori (valore di regolazione di accensione, comportamento in caso di guasto bus ecc.) inferiori a questa soglia vengono aumentati al valore di regolazione minimo. I valori impostabili sono:

1 %, 2 %,…, 9 %, **10 %,** 15 %, 20 %, 25 %, 30 %, 35 %, 40 %, 45 %, 50 % **(valore di default)**

#### <span id="page-12-2"></span>**4.2.4 Intervallo di regolazione 1, da 0% a 100%**

Questo parametro determina la velocità di regolazione massima da 0 a 100% Per una flessibilità maggiore è possibile determinare 3 diversi valori, intervallo di regolazione 1, 2, 3. I valori impostabili per l'intervallo di regolazione 1 sono:

1 s, 2 s, **4 s**, 6 s, 8 s, 12 s, 15 s, 24 s, 30 s, 60 s **(valore di default)**

#### <span id="page-12-3"></span>**4.2.5 Intervallo di regolazione 2, da 0% a 100%**

Questo parametro determina la velocità di regolazione massima da 0 a 100% Per una flessibilità maggiore è possibile determinare 3 diversi valori, intervallo di regolazione 1, 2, 3. I valori impostabili per l'intervallo di regolazione 2 sono:

1 s, 2 s, 4 s, 6 s, **8 s**, 12 s, 15 s, 24 s, 30 s, 60 s **(valore di default)**

:horus

#### <span id="page-13-0"></span>**4.2.6 Intervallo di regolazione 3, da 0% a 100%**

Questo parametro determina la velocità di regolazione massima da 0 a 100% Per una flessibilità maggiore è possibile determinare 3 diversi valori, intervallo di regolazione 1, 2, 3. I valori impostabili per l'intervallo di regolazione 3 sono:

1 s, 2 s, 4 s, 6 s, 8 s, **12 s**, 15 s, 24 s, 30 s, 60 s **(valore di default)**

#### <span id="page-13-1"></span>**4.2.7 In caso di ricezione di un comando di commutazione**

Questo parametro determina la velocità di regolazione da 0% al 100% o dal 100% a 0% (nel caso in cui il dimmer riceva una commutazione ON o OFF a lampada tutta accesa o tutta spenta). I valori impostabili sono:

- avviarsi
- **regolare con intervallo di regolazione 1 (valore di default)**
- regolare con intervallo di regolazione 2
- regolare con intervallo di regolazione 3

Con **avviarsi**, la variazione da 0% a 100% o da 100% a 0% avviene in max. 1 secondo.

Con **regolare con intervallo di regolazione 1**, la variazione da 0% a 100% o da 100% a 0% avviene entro il tempo di regolazione preimpostato tramite il parametro **Intervallo di regolazione 1**.

Con **regolare con intervallo di regolazione 2**, la variazione da 0% a 100% o da 100% a 0% avviene entro il tempo di regolazione preimpostato tramite il parametro **Intervallo di regolazione 2**.

Con **regolare con intervallo di regolazione 3**, la variazione da 0% a 100% o da 100% a 0% avviene entro il tempo di regolazione preimpostato tramite il parametro **Intervallo di regolazione 3**.

#### <span id="page-13-2"></span>**4.2.8 In caso di ricezione di un comando di regolazione (4 bit)**

Questo parametro determina la velocità di regolazione da 0% al 100% o dal 100% a 0% (nel caso in cui il dimmer riceva una commutazione ON o OFF a lampada tutta accesa o tutta spenta). I valori impostabili sono:

- avviarsi
- **regolare con intervallo di regolazione 1 (valore di default)**
	-
- regolare con intervallo di regolazione 2
- regolare con intervallo di regolazione 3

Con **avviarsi**, la variazione da 0% a 100% o da 100% a 0% avviene in max. 1 secondo (in stadi intermedi molto veloci), ma può essere interrotto da un comando di blocco (rilasciare il tasto).

Con **regolare con intervallo di regolazione 1**, la variazione da 0% a 100% o da 100% a 0% avviene entro il tempo di regolazione preimpostato tramite il parametro **Intervallo di regolazione 1** in stadi intermedi corrispondenti più lenti.

Con **regolare con intervallo di regolazione 2**, la variazione da 0% a 100% o da 100% a 0% avviene entro il tempo di regolazione preimpostato tramite il parametro **Intervallo di regolazione 2** in stadi intermedi corrispondenti più lenti.

Ihorus

Con **regolare con intervallo di regolazione 3**, la variazione da 0% a 100% o da 100% a 0% avviene entro il tempo di regolazione preimpostato tramite il parametro **Intervallo di regolazione 3** in stadi intermedi corrispondenti più lenti.

### <span id="page-14-0"></span>**4.2.9 In caso di ricezione di un comando di un valore assoluto (8 bit)**

Questo parametro determina la velocità di regolazione da 0% al 100% o dal 100% a 0% (nel caso in cui il dimmer riceva una commutazione ON o OFF a lampada tutta accesa o tutta spenta). I valori impostabili sono:

- avviarsi
- **regolare con intervallo di regolazione 1 (valore di default)**
- 
- regolare con intervallo di regolazione 2 regolare con intervallo di regolazione 3

Con **avviarsi**, il valore di regolazione ricevuto viene acquisito immediatamente (ritardo max. 1 sec.).

Con **regolare con intervallo di regolazione 1**, il cambio al nuovo valore di regolazione avviene entro il tempo di regolazione preimpostato tramite il parametro **Intervallo di regolazione 1** proporzionalmente alla modifica del valore.

Con **regolare con intervallo di regolazione 2**, il cambio al nuovo valore di regolazione avviene entro il tempo di regolazione preimpostato tramite il parametro **Intervallo di regolazione 2** proporzionalmente alla modifica del valore.

Con **regolare con intervallo di regolazione 3**, il cambio al nuovo valore di regolazione avviene entro il tempo di regolazione preimpostato tramite il parametro **Intervallo di regolazione 3** proporzionalmente alla modifica del valore.

Esempio: con **regolare con intervallo di regolazione 1**, con valore di regolazione 1 = 12 sec. Il cambio da:

- 0 a 100 % o da 100 a 0 % avverrà in 12 sec. (= 100 % di 12 sec.) - 25 a 50 % o 50 a 25 % avverrà in 3 sec. (= 25 % di 12 sec.) ecc.

### <span id="page-14-1"></span>**4.2.10 Valore di accensione**

Permette di impostare il valore di luminosità che deve attuare il dimmer sul carico all'accensione. I valori impostabili sono:

- **valore prima dell'ultimo spegnimento (valore di default)**
- valore minimo
- 100 %, 10 %, 20 %, 30 %, 40 %, 50 %, 60%, 70%, 80%, 90%

Selezionando **valore prima dell'ultimo spegnimento**, il dispositivo memorizza l'ultimo valore che aveva il carico prima dello spegnimento e lo ripristina all'accensione.

Selezionando **valore minimo**, Il valore minimo configurato viene acquisito.

Selezionando un valore tra **100%, 10%, …., 90%,** all'accensione il dimmer commuta sul valore selezionato. Anche qui deve essere considerato il valore di regolazione minimo configurato.

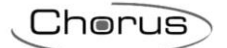

### <span id="page-15-0"></span>**4.2.11 Accensione/spegnimento con telegramma di regolazione di 4 bit**

Definisce la reazione con canale spento quando viene ricevuto un telegramma di 4 bit (più chiaro/più scuro). Vedere nell'appendice: [Telegrammi di 4 bit \(più scuri/più chiari\).](#page-52-0) I valori impostabili sono:

- **Si (valore di default)**
- no

Selezionando **si**, il canale viene acceso, regolato o spento dall'oggetto da 4 bit *Canale CH1 – Più chiaro/più scuro* (DPT 3.007 dimming control).

Selezionando **no**, lo stato del canale non viene commutato alla ricezione dell'oggetto da 4 bit *Canale CH1 – Più chiaro/più scuro* (DPT 3.007 dimming control).

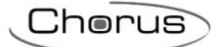

# <span id="page-16-0"></span>*4.3 Parametri menù "Mancanza di tensione e ritorno"*

Il menù che appare è il seguente:

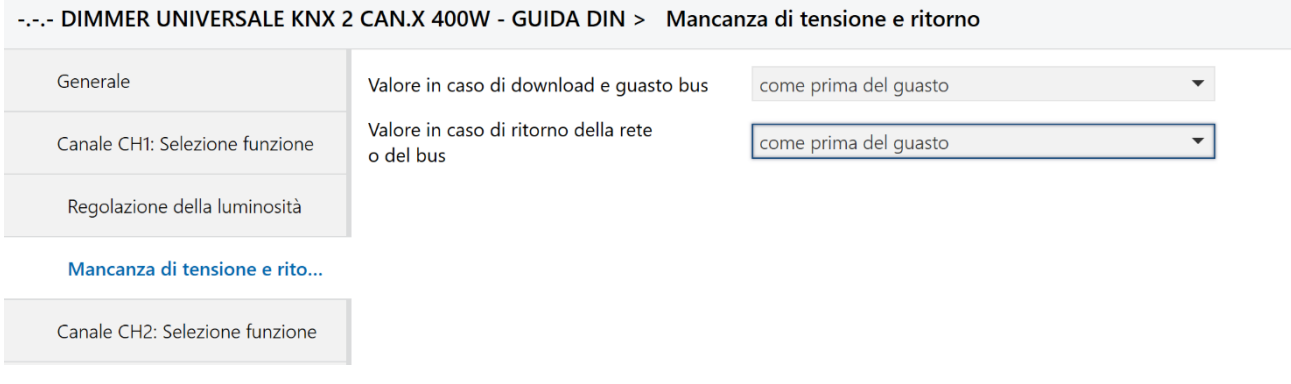

Fig. 4.3 – Menù "Mancanza di tensione e ritorno"

### <span id="page-16-1"></span>**4.3.1 Valore in caso di download e guasto bus**

Con questo parametro è possibile impostare un valore di luminosità che il dimmer deve attuare dopo il download di ETS o in caso di guasto bus. I valori impostabili sono:

- **come prima del guasto (valore di default)**
- 100%, 0%, 10%, …., 90%

Se si seleziona **come prima del guasto**, l'attuatore ripristina lo stato precedente al download o mantiene lo stato precedente un guasto bus.

Se si seleziona un valore tra **100%, 0%, 10%..90%,** viene attuato il valore impostato. Anche in tale circostanza viene considerato il valore di regolazione minimo configurato.

#### <span id="page-16-2"></span>**4.3.2 Valore in caso di ritorno della rete o del bus**

Con questo parametro è possibile impostare un valore di luminosità che il dimmer deve attuare in caso di ritorno dell'alimentazione o dal guasto bus. I valori impostabili sono:

- **come prima del guasto (valore di default)**
- 100%, 0%, 10%, …., 90%

Se si seleziona **come prima del guasto**, l'attuatore al ritorno ripristina lo stato precedente l'assenza di rete o il guasto sul bus.

Se si seleziona un valore tra **100%, 0%, 10%..90%,** viene attuato il valore impostato al ritorno della rete o dal guasto bus. Anche in tale circostanza viene considerato il valore di regolazione minimo configurato.

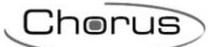

### <span id="page-17-0"></span>*4.4 Oggetti di comunicazione disponibili con i valori di default dei parametri*

Con i parametri impostati con i valori di default, sono già visibili i seguenti oggetti di comunicazione. Altri oggetti vengono resi disponibili a fronte di una abilitazione funzionale sui rispettivi Canale 1 e Canale 2 tramite appositi parametri di seguito specificati.

### <span id="page-17-1"></span>**4.4.1 Oggetti dedicati ai canali CH1/2**

Questi oggetti sono dedicati al funzionamento di ciascuno dei due canali CH1 e CH2. **Gli stessi oggetti elencati per CH1 sono presenti anche per CH2.**

- *Canale CH1 – Commutazione ON/OFF* (DPT 1.001 Switch), con un 1 su questo oggetto, la regolazione della luminosità viene impostata sul 100%, con uno 0 viene impostata sullo 0%.
- *Canale CH1 – Più chiaro/più scuro* (DPT 3.007 dimming control), questo oggetto viene comandato tramite telegrammi di 4 bit (DPT 3.007 control\_dimming). Questa funzione permette di regolare gradualmente l'illuminazione ad un'intensità maggiore o minore. Come applicazione standard vengono inviati dei telegrammi con 64 livelli. IMPORTANTE: la reazione ai telegrammi di 4 bit dipende dal parametro " **Accensione e spegnimento con telegrammi di 4 bit** ". Vedere nell'appendice: [Telegrammi di 4 bit \(più chiaro/più scuro\)](#page-52-0)
- *Canale CH1 – Valore di regolazione* (DPT 5.001 percentuale 0..100%), questo oggetto permette di selezionare direttamente l'impostazione del dimmer desiderata ( $0 = 0\%$ , 255 = 100%).
- *Canale CH1 – Commutazione soft* (DPT 1.001 Switch), un 1 su questo oggetto avvia il ciclo commutazione soft ovvero a partire da una luminosità minima, la luminosità aumenta gradualmente. Il valore di regolazione resta costante durante l'intervallo configurato e viene diminuito gradualmente al termine di questo intervallo. Al raggiungimento della luminosità minimale configurata, il valore di regolazione viene ripristinato su 0%.

I telegrammi possono prolungare o terminare anticipatamente il ciclo.

Questo processo può essere comandato con una temporizzazione impostando il parametro "**Tempo tra ON soft e OFF soft**" su "fino a telegramma OFF soft" (vedi Cap.4.6 menù **Commutazione soft**)

Il ciclo di regolazione viene avviato con un 1 e terminato con uno 0. Per ulteriori informazioni, vedere l'appendice: ["Utilizzo della funzione Commutazione soft"](#page-41-1).

 *Canale CH1 – Bloccaggio* (DPT 1.001 Switch). I comportamenti durante l'impostazione e l'annullamento del blocco sono configurabili se la funzione di blocco è stata attivata (parametro "**Adattare funzione blocco**" = **si** nel menù **Canale CH1: Selezione funzione**).

Il blocco subentra solo alla ricezione dell'oggetto, ovvero con Blocco con telegramma OFF il canale non è bloccato dopo il ritorno del bus.

Se il parametro "**Comportamento all'attivazione del blocco**" = **nessuna modifica**, il processo di commutazione soft non viene interrotto.

- *Canale CH1 – Limitazione valore di regolazione* (DPT 5.001 percentuale 0..100%), il valore ricevuto viene rilevato come valore di regolazione massimo impostabile. Il suo range di validità viene determinato nella pagina parametri **Limitazioni valore di regolazione**.
- *Canale CH1 – Indicazione di stato ON/OFF* (DPT 1.001 Switch), invia l'attuale stato di regolazione:
	- 1 = il valore di regolazione attuale è tra 1% e 100%
	- $-0 =$  il valore di regolazione attuale è = 0%
- *Canale CH1 – Indicazione di stato in %* (DPT 5.001 percentuale 0..100%), invia un nuovo valore di regolazione dopo una modifica, subito dopo il termine di un processo di regolazione, ossia appena raggiunto il nuovo valore nominale. Formato: 1 byte, 0 ... 255 ovvero 0 ... 100%.

### <span id="page-18-0"></span>**4.4.2 Oggetti comuni**

Questi oggetti agiscono su entrambi i canali o sul dispositivo in generale.

 *CH1 + CH2 – Commutazione manuale* (DPT 1.001 Switch), commuta il rispettivo modulo in esercizio manuale e/o invia lo stato dell'esercizio manuale (vedi Tabella 1 seguente).

#### **Tabella 1**

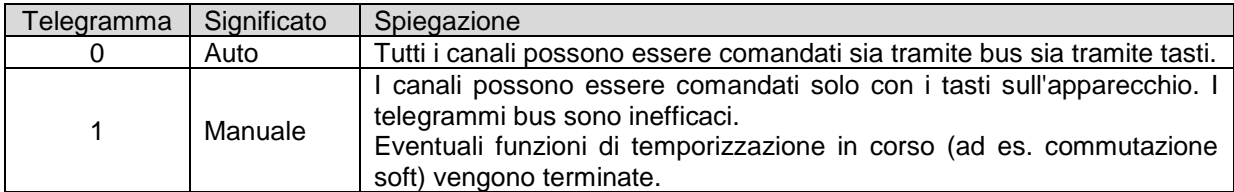

La durata dell'esercizio manuale, vale a dire la "**Funzione del tasto Manuale",** è configurabile nel menù **Generale**.

Dopo aver annullato l'esercizio manuale, gli eventi bus già ricevuti non vengono recuperati. Lo stato "manuale" viene ripristinato in caso di mancata alimentazione.

- *ON permanente centralizzato* (DPT 1.001 Switch), oggetto di commutazione centralizzata a ON di tutti i canali contemporaneamente. I valori che assume sono:
	- 0 = nessun funzionamento
	- 1 = permanente ON

IMPORTANTE: a questo oggetto è assegnata la massima priorità. Finché è impostato, altri comandi di commutazione ai canali partecipanti sono inattivi.

- *OFF permanente centralizzato* (DPT 1.001 Switch), oggetto di commutazione centralizzata a OFF di tutti i canali contemporaneamente. I valori che assume sono:
	- 0 = nessun funzionamento
	- 1 = permanente OFF

IMPORTANTE: a questo oggetto è stato assegnato il secondo livello di priorità dopo *ON permanente centralizzato*. Finché è impostato, altri comandi di commutazione ai canali partecipanti sono inattivi.

- *Commutazione centralizzata* (DPT 1.001 Switch), oggetto di commutazione centralizzata ON/OFF di tutti i canali contemporaneamente. I valori che assume sono:
	- $-0 =$  OFF  $- 1 = ON$

Con questo oggetto, ogni canale partecipante si comporta esattamente come se l'oggetto *Canale CH1 – Commutazione ON/OFF* (DPT 1.001 Switch) e *Canale CH2 – Commutazione ON/OFF* (DPT 1.001 Switch) avessero ricevuto un comando di commutazione.

 *Richiamare/memorizzare scene centralizzate* (DPT 18.001 Scene). Questo oggetto permette di memorizzare delle "scene" e di richiamarle in un momento successivo. Durante il procedimento viene memorizzato lo stato corrente del canale di regolazione (o con altri attuatori dello stato di commutazione); è indifferente il modo in cui questo stato è stato prodotto (se tramite valori di regolazione, comandi di commutazione, oggetti centralizzati o interruttori manuali).

Quando questo stato viene richiamo, viene ripristinato lo stato precedentemente memorizzato.

Ogni canale può partecipare a max. 8 scene. Per la configurazione degli scenari, vedere Cap.4.9 **Scene**.

 *Versione dell'accoppiatore bus* (DPT 16.001 Stringa di caratteri – ISO8859-1). Oggetto inviato a scopi di diagnostica. Invia dopo il reset e/o il download, la versione software dell'accoppiatore bus. Può essere altresì letto direttamente con ETS o da un supervisore.

Chorus

Formato: Axx Hyy Vzzz

Codice Significato

- xx  $00$ .. FF = versione dell'applicazione senza dieresi (14 = V1.4, 16 = V1.6 ecc.).
- yy Versione hardware 00..99
- zzz Versione firmware 000..999

ESEMPIO: A15 H03 V014

- Applicazione ETS versione 1.5
- Versione hardware \$03
- Versione firmware \$14
- *Versione CH1 + CH2 - invio* (DPT 16.001 Stringa di caratteri ISO8859-1). Solo per scopi diagnostici. Invia dopo il reset e/o il download, la versione software (firmware) del dispositivo. Può essere altresì letto direttamente con ETS o da un supervisore.

La versione viene indicata come sequenza di caratteri ASCII. **FormatO**: **M**xx **H**yy **V**zzz

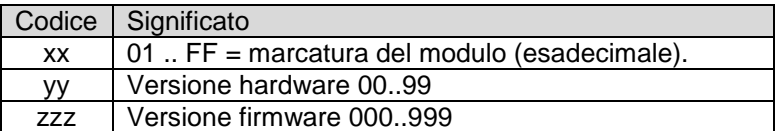

#### ESEMPIO: **M**13 **H**25 **V0**27

- Modulo \$13 = GWA9303

- Versione hardware V25

- Versione firmware V27

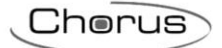

# <span id="page-20-0"></span>*4.5 Parametri menù "Limitazione valori di regolazione"*

Se nel menù **Canale CH1: Selezione funzione** il parametro "**Adattare le limitazioni del valore di regolazione**" è impostato su **sì**, appare il menù **Limitazioni valore di regolazione**.

Attraverso l'oggetto *Canale CH1 – Limitazione valore di regolazione* (DPT 5.001 percentuale 0..100%), il valore di regolazione può essere limitato temporaneamente. L'applicazione serve, ad esempio, per fare in modo che durante la notte non venga superata un'illuminazione di base, mentre la sera, che venga sfruttato tutto il campo dell'illuminazione. La funzione viene realizzata come segue:

- Se il valore dell'oggetto è = 0, allora il valore di regolazione non è limitato.
- Se il valore dell'oggetto è maggiore di 0, allora questo valore indica il limite del valore di regolazione.
- Se il valore dell'oggetto è inferiore rispetto al valore di regolazione minimo parametrato, allora la luminosità viene limitata su questo valore di regolazione minimo.
- Se la limitazione viene annullata, il valore di regolazione resta limitato finché non viene ricevuto un nuovo comando di regolazione.
- I tempi ON soft e OFF soft vengono adattati durante la limitazione in modo tale che la velocità della variazione di luminosità resti la stessa come senza limitazione.

Il menù dei parametri che appare è il seguente:

#### -.-.- DIMMER UNIVERSALE KNX 2 CAN.X 400W - GUIDA DIN > Limitazioni valore di regolazione Esequire la limitazione con la Generale  $\overline{O}$  No  $\overline{O}$  $\bigcirc$  sì descrizione dell'oggetto Canale CH1: Selezione funzione La limitazione vale per il comando di  $\bigcirc$  No  $\bigcirc$  si commutazione (1 bit) Regolazione della luminosità La limitazione vale per la regolazione  $\bigcirc$  No  $\bigcirc$  si relativa (4 bit) Limitazioni valore di regolazione La limitazione vale per la regolazione  $\bigcirc$  No  $\bigcirc$  si assoluta (8 bit) Mancanza di tensione e ritorno La limitazione vale per la commutazione  $\bigcirc$  No  $\bigcirc$  si soft Canale CH2: Selezione funzione

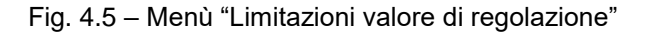

### <span id="page-20-1"></span>**4.5.1 Eseguire la limitazione con la descrizione dell'oggetto**

Con questo parametro è possibile limitare il valore di regolazione non appena si riceve un valore sull'oggetto *Canale CH1 – Limitazione valore di regolazione* (DPT 5.001 percentuale 0..100%). I valori impostabili sono:

- 
- **no (valore di default)**
- sì

Selezionando **no**, la limitazione ha effetto solo al processo di regolazione successivo.

Selezionando **sì**, si limita il valore di regolazione non appena si riceve un valore sull'oggetto *Canale CH1 – Limitazione valore di regolazione* (DPT 5.001 percentuale 0..100%).

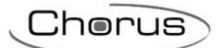

### <span id="page-21-0"></span>**4.5.2 La limitazione vale per il comando di commutazione (1 bit)**

Con questo parametro è possibile limitare il valore di regolazione o meno non appena si riceve un valore sull'oggetto a 1 bit *Canale CH1 – Commutazione ON/OFF* (DPT 1.001 Switch). I valori impostabili sono:

#### **no (valore di default)**

 $\bullet$  sì

Selezionando **no**, la limitazione non ha effetto in caso di comandi di commutazione.

Selezionando **sì**, la limitazione viene abilitata in caso di ricezione di comandi di commutazione.

#### <span id="page-21-1"></span>**4.5.3 La limitazione vale per la regolazione relativa (4 bit)**

Con questo parametro è possibile limitare il valore di regolazione o meno non appena si riceve un valore sull'oggetto a 4 bit *Canale CH1 – Più chiaro/più scuro* (DPT 3.007 dimming control). I valori impostabili sono:

- - **no (valore di default)**
- sì

Selezionando **no**, la limitazione non ha effetto in caso di comandi di regolazione con l'oggetto a 4 bit.

Selezionando **sì**, la limitazione viene abilitata in caso di ricezione di comandi di regolazione con l'oggetto a 4 bit..

#### <span id="page-21-2"></span>**4.5.4 La limitazione vale per la regolazione assoluta (8 bit)**

Con questo parametro è possibile limitare il valore di regolazione o meno non appena si riceve un valore sull'oggetto a 8 bit *Canale CH1 – Valore di regolazione* (DPT 5.001 percentuale 0..100%). I valori impostabili sono:

- 
- **no (valore di default)**
- sì

Selezionando **no**, la limitazione non ha effetto in caso di comandi di regolazione assoluta (valore in %).

Selezionando **sì**, la limitazione viene abilitata in caso di ricezione di comandi di regolazione assoluta (valore in %).

#### <span id="page-21-3"></span>**4.5.5 La limitazione vale per la commutazione soft**

Con questo parametro è possibile limitare il valore di regolazione o meno non appena si riceve un valore sull'oggetto a 1 bit *Canale CH1 – Commutazione soft* (DPT 1.001 Switch)*.* I valori impostabili sono:

- **no (valore di default)**
	- sì

Selezionando **no**, la limitazione non ha effetto in caso di comandi di commutazione soft.

Selezionando **sì**, la limitazione viene abilitata in caso di ricezione di comandi di commutazione soft.

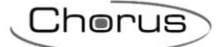

# <span id="page-22-0"></span>*4.6 Parametri menù "Commutazione soft"*

Se nel menù **Canale CH1: Selezione funzione** il parametro "**Adattare la commutazione soft**" è impostato su **si**, appare il menù **Commutazione soft.** Per ulteriori informazioni sulla commutazione soft consultare appendice ["Utilizzo della funzione commutazione soft".](#page-41-1)

Il menù dei parametri che appare è il seguente:

| -.-.- DIMMER UNIVERSALE KNX 2 CAN.X 400W - GUIDA DIN > Commutazione soft |                                    |       |  |
|--------------------------------------------------------------------------|------------------------------------|-------|--|
| Generale                                                                 | Tempo per ON soft                  | 1 min |  |
| Canale CH1: Selezione funzione                                           | Valore di regolazione dopo ON soft | 100%  |  |
| Regolazione della luminosità                                             | Tempo tra ON soft e OFF soft       | 5 min |  |
| <b>Commutazione soft</b>                                                 | Tempo per OFF soft                 | 1 min |  |

Fig. 4.6 – Menù "Commutazione soft"

### <span id="page-22-1"></span>**4.6.1 Tempo per ON soft**

Con questo parametro si può impostare la durata della fase di aumento della luminosità (t1) con **Commutazione soft** (vedere nell'appendice ["Utilizzo della funzione commutazione soft".\)](#page-41-1). 0 sec. = accensione immediata. IMPORTANTE: Per ulteriori dettagli, vedere nell'appendice: [Post trigger e spegnimento anticipato.](#page-44-0) I valori impostabili sono:

 0 s, 1 s , 2 s, 4 s, 6 s, , 8 s, 12 s, 15 s, 24 s, 30 s, 45 s, **1 min**, 2 min, 3 min, 4 min, 5 min, 6 min, 7 min, 8 min, 9 min, 10 min, 12 min, 15 min, 20 min, 30 min, 40 min, 50 min, 60 min **(valore di default)**

#### <span id="page-22-2"></span>**4.6.2 Valore di regolazione dopo ON soft**

Con questo parametro si può impostare il valore finale alla fine della fase ON soft (val). NOTA: Anche qui deve essere considerato il valore di regolazione minimo configurato. I valori impostabili sono:

10 %, 20 %, 30 %, 40 %, 50 %, 60 %, 70 %, 80 %, 90 %, **100 % (valore di default)**

#### <span id="page-22-3"></span>**4.6.3 Tempo tra ON soft e OFF soft**

Con questo parametro è possibile impostare il tempo che deve intercorrere tra un ON soft e un OFF soft. I valori impostabili sono:

- fino a telegramma OFF soft
- 1 s, 2 s, 3 s, 4 s, 5 s, 6 s, 7 s, 8 s, 9 s, 10 s, 15 s, 20 s, 30 s, 40 s, 50 s, 1 min, 2 min, 3 min, 4 min, **5 min**, 6 min, 7 min, 8 min, 9 min, 10 min, 12 min, 15 min, 20 min, 30 min, 40 min, 50 min, 60 min **(valore di default)**

Con **fino a telegramma OFF soft**, non vi è alcuna limitazione temporale, la fase OFF soft viene avviata tramite un telegramma.

Con un valore tra **1s, …60 min,** si imposta un ritardo (t2) fino all'inizio della fase OFF soft.

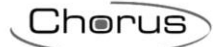

### <span id="page-23-0"></span>**4.6.4 Tempo per OFF soft**

Con questo parametro è possibile impostare la durata della fase di OFF soft (t3). 0 sec. = spegnimento immediato. IMPORTANTE: Per ulteriori dettagli, vedere nell'appendice: [Post trigger e spegnimento anticipato.](#page-44-0) I valori impostabili sono:

 0 s, 1 s , 2 s, 4 s, 6 s, , 8 s, 12 s, 15 s, 24 s, 30 s, 45 s, **1 min**, 2 min, 3 min, 4 min, 5 min, 6 min, 7 min, 8 min, 9 min, 10 min, 12 min, 15 min, 20 min, 30 min, 40 min, 50 min, 60 min

:horus

# <span id="page-24-0"></span>*4.7 Parametri menù "Funzione di blocco"*

Se nel menù **Canale CH1: Selezione funzione** il parametro "**Adattare funzione di blocco"** è impostato su **si**, appare il menù **Funzione di blocco.** 

Il menù dei parametri che appare è il seguente:

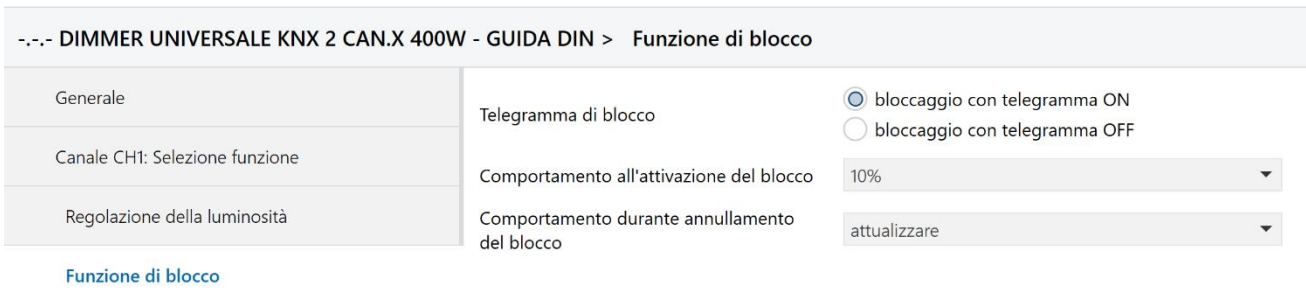

Fig. 4.7 – Menù "Funzione di blocco"

### <span id="page-24-1"></span>**4.7.1 Telegramma di blocco**

Con questo parametro è possibile impostare l'attivazione o disattivazione del blocco alla ricezione dell'oggetto *Canale CH1 – Bloccaggio* (DPT 1.001 Switch). I valori che può assumere sono:

- **bloccaggio con telegramma ON (valore di default)**
- bloccaggio con telegramma OFF

Se si seleziona **bloccaggio con telegramma ON**, il valore 1 ricevuto con questo oggetto attiva il blocco, un valore 0 annulla il blocco.

Se si seleziona **bloccaggio con telegramma OFF**, il valore 0 ricevuto con questo oggetto attiva il blocco, un valore 1 annulla il blocco.

Attenzione: dopo il reset, il blocco è sempre disattivato.

#### <span id="page-24-2"></span>**4.7.2 Comportamento all'attivazione del blocco**

Con questo parametro è possibile impostare il comportamento del dimmer alla attivazione del blocco. I valori che può assumere sono:

- nessuna modifica
- 100 %, 0 %, **10 %,** 20 %, 30 %, 40 %, 50 %, 60 %, 70 %, 80 %, 90 % **(valore di default)**

#### <span id="page-24-3"></span>**4.7.3 Comportamento durante l'annullamento del blocco**

Con questo parametro è possibile impostare il comportamento del dimmer all'annullamento del blocco. I valori che può assumere sono:

- nessuna modifica
	- **attualizzare (valore di default)**
- 100 %, 0 %, 10 %, 20 %, 30 %, 40 %, 50 %, 60 %, 70 %, 80 %, 90 %

Selezionando **nessuna modifica** non vi è alcuna reazione.

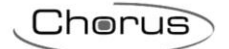

Selezionando **attualizzare**, se si è ricevuto un telegramma durante il blocco acquisisce lo stato, altrimenti ripristina lo stato precedente al blocco.

Selezionando **100%,…, 90%**, il dimmer regola al valore impostato.

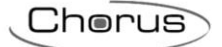

### <span id="page-26-0"></span>*4.8 Parametri menù "Forzato"*

Se nel menù **Canale CH1: Selezione funzione** il parametro "**Adattare funzione forzata"** è impostato su **si**, appare il menù **Forzato.** Il menù che appare cambia dinamicamente in base al "**Formato dell'oggetto forzato**".

#### <span id="page-26-1"></span>**4.8.1 Formato dell'oggetto forzato**

Con questo parametro è possibile impostare il formato dell'oggetto di forzatura *Canale CH1 – Forzato.* A seconda della selezione del tipo dell'oggetto *Canale CH1 – Forzato* appaiono i parametri che consentono di configurare il funzionamento del dimmer nello stato di forzatura e alla sua rimozione.

I valori che può assumere sono:

- $1 Bit$
- 2 Bit
- 1 Byte (%)

Selezionando **1 Bit**, l'oggetto *Canale CH1 – Forzato = 1* è da 1 Bit (DPT 1.001 Switch) e la forzatura viene attivata dalla sua commutazione a 1=ON (o in base alla selezione del parametro "**Attivazione della funzione forzata con**".

Selezionando **2 Bit**, l'oggetto *Canale CH1 – Forzato* è da 2 Bit (DPT 2.001 Switch control) e la forzatura viene attivata secondo la codifica di questo oggetto di "priorità" o "forzatura".

Selezionando **1 Byte**, l'oggetto *Canale CH1 – Valore in caso forzato* è da 1 Byte (DPT 5.001 valore percentuale %) e il dimmer forza il canale CH1 al valore in % ricevuto con questo oggetto.

#### <span id="page-26-2"></span>**4.8.2 Parametri con "Formato dell'oggetto forzato" = 1 Bit**

Il menù che appare è il seguente:

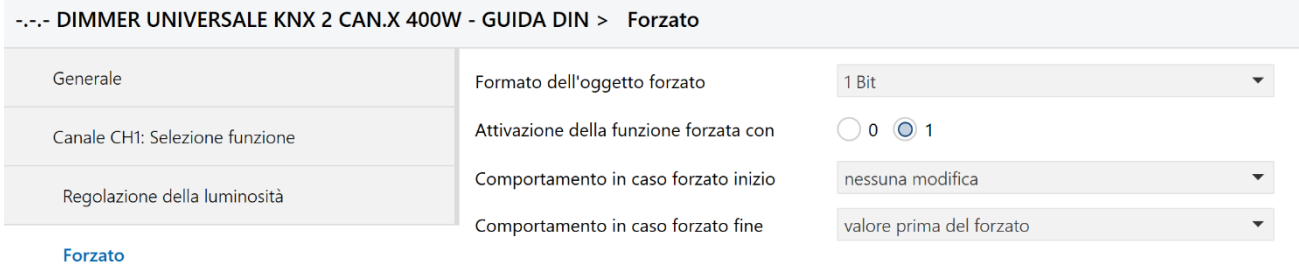

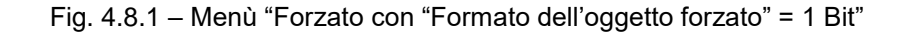

I parametri che appaiono sono i seguenti.

#### **4.8.2.1 Attivazione della funzione forzata con**

Con questo parametro si può decidere se la forzatura deve essere attivata alla ricezione di un valore 1 o  $\Omega$ .

Se si seleziona **1** (consigliato, **valore di default**), la forzatura viene attivata alla ricezione di un valore 1 (ON) sull'oggetto *Canale CH1 – Forzato* è da 1 Bit (DPT 1.001 Switch).

Se si seleziona **0**, dopo il reset/download lo stato di forzatura è già attivato e deve essere disattivato se necessario.

#### **4.8.2.2 Comportamento in caso forzato inizio**

Con questo parametro si può decidere la reazione del dimmer alla ricezione di un inizio forzatura. I valori che può assumere sono:

- **nessuna modifica (valore di default)**
- valore di regolazione minimo
- 100 %, OFF, 10 %, 20 %, 30 %, 40 %, 50 %, 60 %, 70 %, 80 %, 90 %

Selezionando **nessuna modifica** non vi è alcuna reazione.

Selezionando **valore di regolazione minimo**, alla forzatura si porta sul valore di regolazione minimo configurato.

Selezionando **100%, OFF, …, 90%**, il dimmer regola al valore impostato.

#### **4.8.2.3 Comportamento in caso forzato fine**

Con questo parametro si può decidere la reazione del dimmer alla ricezione di una fine forzatura. I valori che può assumere sono:

- attualizzare
- **valore prima del forzato (valore di default)**
- valore minimo
- 100 %, OFF, 10 %, 20 %, 30 %, 40 %, 50 %, 60 %, 70 %, 80 %, 90 %

Selezionando **attualizzare**, se il dimmer riceve un comando di ON/OFF o un valore in % durante la forzatura, al termine verrà attuato il comando o il valore sull'uscita (ad eccezione di un comando di regolazione a 4 bit che non viene tenuto in memoria).

Selezionando **valore prima del forzato**, al termine della forzatura il dimmer attua sulle uscite il valore di luminosità precedente la forzatura (in tal caso non vengono memorizzati n'è attuati comandi o valori ricevuti durante la forzatura).

Selezionando **valore minimo**, viene considerato il valore di regolazione minimo configurato.

Selezionando **100%, OFF, …, 90%**, il dimmer regola al valore impostato al termine della forzatura.

#### <span id="page-27-0"></span>**4.8.3 Parametri con "Formato dell'oggetto forzato" = 2 Bit**

Il menù che appare è il seguente:

#### -.-.- DIMMER UNIVERSALE KNX 2 CAN.X 400W - GUIDA DIN > Forzato

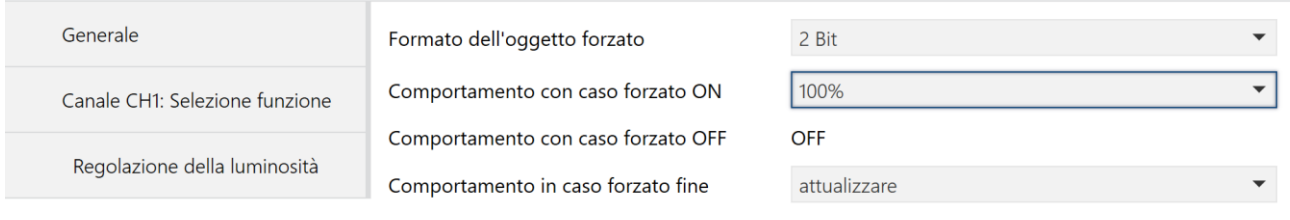

Forzato

#### Fig. 4.8.2 – Menù "Forzato con "Formato dell'oggetto forzato" = 2 Bit"

I parametri che appaiono sono i seguenti.

#### **4.8.3.1 Comportamento in caso forzato ON**

Con questo parametro si può decidere la reazione del dimmer alla ricezione di una forzatura a ON.

I valori che può assumere sono:

- **nessuna modifica (valore di default)**
- valore di regolazione minimo
- 100 %, OFF, 10 %, 20 %, 30 %, 40 %, 50 %, 60 %, 70 %, 80 %, 90 %

Selezionando **nessuna modifica** non vi è alcuna reazione.

Selezionando **valore di regolazione minimo**, alla ricezione di una forzatura a ON il dimmer si porta sul valore di regolazione minimo configurato.

Selezionando **100%, OFF, …, 90%**, il dimmer regola al valore impostato.

#### **4.8.3.2 Comportamento in caso forzato OFF**

Con questo parametro si stabilisce che in caso di ricezione di una forzatura a OFF il dimmer venga forzato a **OFF**.

#### **4.8.3.3 Comportamento in caso forzato fine**

Con questo parametro si può decidere la reazione del dimmer alla fine di una forzatura.

I valori che può assumere sono:

- **attualizzare (valore di default)**
- valore prima del forzato
- valore minimo
- 100 %, OFF, 10 %, 20 %, 30 %, 40 %, 50 %, 60 %, 70 %, 80 %, 90 %

Selezionando **attualizzare**, se il dimmer riceve un comando di ON/OFF o un valore in % durante la forzatura, al termine verrà attuato il comando o il valore sull'uscita (ad eccezione di un comando di regolazione a 4 bit che non viene tenuto in memoria).

Selezionando **valore prima del forzato**, al termine della forzatura il dimmer attua sulle uscite il valore di luminosità precedente la forzatura (in tal caso non vengono memorizzati n'è attuati comandi o valori ricevuti durante la forzatura).

Selezionando **valore minimo**, viene considerato il valore di regolazione minimo configurato.

Selezionando **100%, OFF, …, 90%**, il dimmer regola al valore impostato al termine della forzatura.

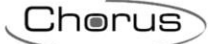

## <span id="page-29-0"></span>**4.8.4 Parametri con "Formato dell'oggetto forzato" = 1 Byte (%)**

Il menù che appare è il seguente:

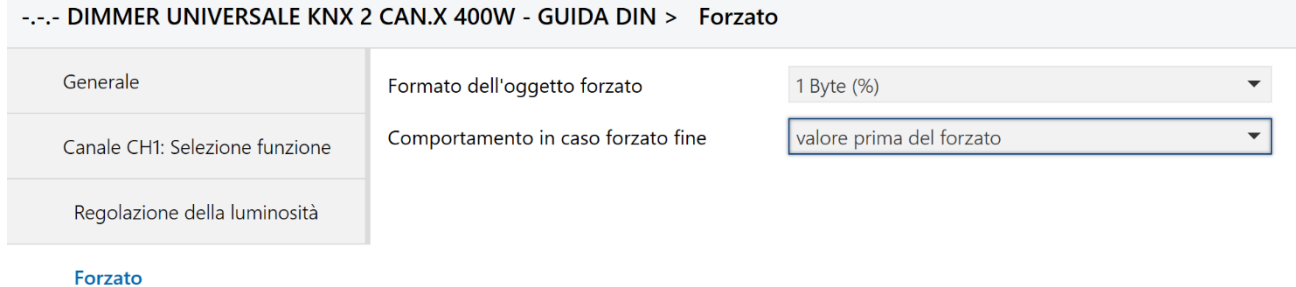

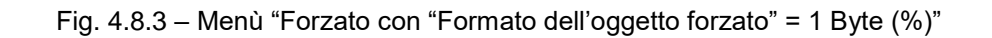

Nel caso in cui il "**Formato dell'oggetto forzato**" sia 1 **Byte**, la forzatura viene attivata alla ricezione dell'oggetto *Canale CH1 – Valore in caso forzato* (DPT 5.001 valore percentuale %) e il valore che viene forzato sul canale è il valore in % codificato nell'oggetto stesso (Esempio, luminosità al 80%).

Il termine della forzatura avviene ricevendo lo stesso oggetto con valore =  $0\%$  (0).

I parametri che appaiono nel menu sono i seguenti.

#### **4.8.4.1 Comportamento in caso forzato fine**

Con questo parametro si può decidere la reazione del dimmer alla ricezione di una fine forzatura, corrispondente alla ricezione dell'oggetto *Canale CH1 – Valore in caso forzato* (DPT 5.001) con valore = 0%.

I valori che può assumere sono:

- attualizzare
- **valore prima del forzato (valore di default)**
- valore minimo
- 100 %, OFF, 10 %, 20 %, 30 %, 40 %, 50 %, 60 %, 70 %, 80 %, 90 %

Selezionando **attualizzare**, se il dimmer riceve un comando di ON/OFF o un valore in % durante la forzatura, al termine verrà attuato il comando o il valore sull'uscita (ad eccezione di un comando di regolazione a 4 bit che non viene tenuto in memoria).

Selezionando **valore prima del forzato**, al termine della forzatura il dimmer attua sulle uscite il valore di luminosità precedente la forzatura (in tal caso non vengono memorizzati n'è attuati comandi o valori ricevuti durante la forzatura).

Selezionando **valore minimo**, viene considerato il valore di regolazione minimo configurato.

Selezionando **100%, OFF, …, 90%**, il dimmer regola al valore impostato al termine della forzatura.

# <span id="page-30-0"></span>*4.9 Parametri menù "Scene"*

Se nel menù **Canale CH1: Selezione funzione** il parametro "**Attivazione scene"** è impostato su **si**, appare il menù **Scene.** Ogni canale può gestire un massimo di 8 scenari.

Il menù che appare è il seguente:

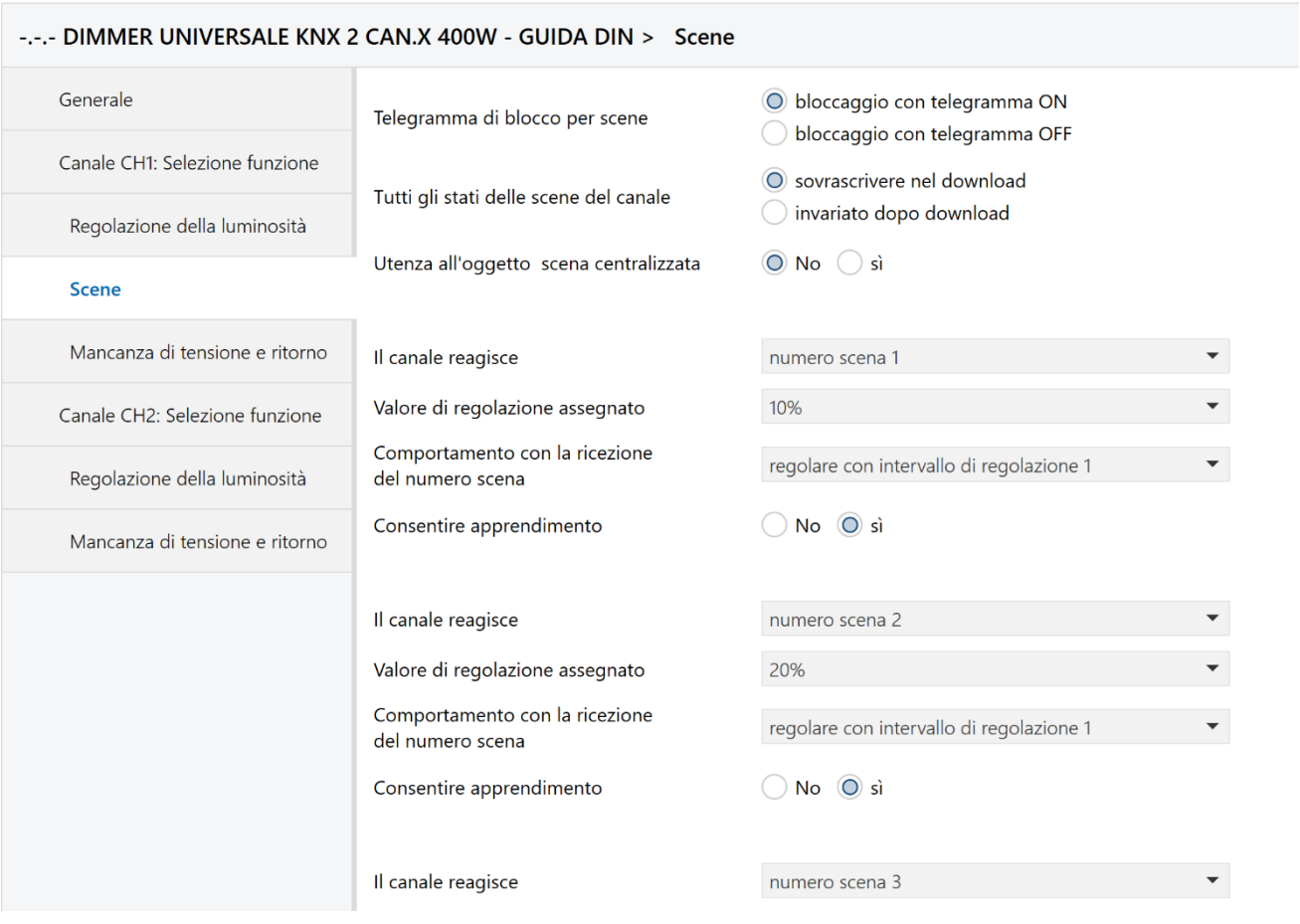

Fig. 4.9 – Menù "Scene"

### <span id="page-30-1"></span>**4.9.1 Telegrammi di blocco per scene**

Con questo parametro è possibile impostare il valore che deve assumere l'oggetto *Canale CH1 – Bloccare scene* (DPT 1.001) adibito a bloccare la funzione scenari. Finché la funzione scenari resta bloccata, non è più possibile richiamare e memorizzare gli scenari. I valori impostabili sono:

- **bloccaggio con telegramma ON (valore di default)**
- bloccaggio con telegramma OFF

Se si seleziona **bloccaggio con telegramma ON,** gli scenari vengono bloccati alla ricezione dell'oggetto *Canale CH1 – Bloccare scene* (DPT 1.001) = 1 (ON), e il blocco viene annullato alla ricezione di uno 0 (OFF).

Se si seleziona **bloccaggio con telegramma OFF,** gli scenari vengono bloccati alla ricezione dell'oggetto *Canale CH1 – Abilitazione scene* (DPT 1.001) = 0 (OFF), e abilitati alla ricezione dell'oggetto *CH1 – Abilitazione scene*  $(DPT 1.001) = 1 (ON),$ 

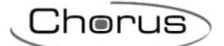

### <span id="page-31-0"></span>**4.9.2 Tutti gli stati delle scene del canale**

Con questo parametro si può decidere se in caso di download dell'applicazione da ETS gli scenari memorizzati debbono essere cancellati oppure restare invariati. I valori impostabili sono:

- **sovrascrivere nel download (valore di default)**
- invariato dopo il download

Se si sceglie **sovrascrivere nel download,** il dispositivo cancella tutte le memorie delle scene del canale, vale a dire tutte le scene finora apprese. Al richiamo di un numero di scenario, il canale acquisisce il valore configurato col parametro "**Valore di regolazione assegnato**" (vedere di seguito). Vedere nell'appendice: [Immettere scene senza telegrammi.](#page-55-0)

Se si sceglie **invariato dopo il download,** tutti gli scenari restano invariati. I numeri di scene ai quali il canale deve reagire possono essere tuttavia modificati (vedere sotto il parametro "**Il canale reagisce a**").

#### <span id="page-31-1"></span>**4.9.3 Utenza all'oggetto scena centralizzata**

Con questo parametro si può decidere se il dispositivo deve reagire o no all'oggetto *Richiamare/memorizzare scene centralizzate* (DPT 18.001 Scene).

- **no (valore di default)**
- si

#### <span id="page-31-2"></span>**4.9.4 Il canale reagisce**

Con questo parametro è possibile specificare il numero dello scenario, da 1 a 63, al quale il dispositivo deve reagire. L'attivazione di uno scenario sul canale relativo avviene alla ricezione dell'oggetto *Canale CH1 – Richiamare/memorizzare scene* (DPT 18.001 Scene). Questo oggetto permette di memorizzare delle scene e di richiamarle in un momento successivo. Durante la memorizzazione viene salvato il valore di regolazione della luminosità del canale. È indifferente il modo in cui questo valore di regolazione della luminosità è stato prodotto (tramite comandi di commutazione, oggetti centrali o tasti sull'apparecchio).

Al richiamo viene ripristinato il valore di regolazione della luminosità memorizzato. Per ulteriori informazioni sulla gestione degli scenari consultare in appendice il capitolo: [Gli scenari.](#page-53-3)

I valori che può assumere sono:

- nessun numero di scena
- **numero di scena 1 (valore di default)**
- ..
- numero di scena 63

Con **numero di scena X** si inserisce il numero scenario **X** attribuito al primo scenario possibile al quale il canale deve reagire.

#### <span id="page-31-3"></span>**4.9.5 Valore di regolazione assegnato**

Con questo parametro si imposta il valore di regolazione associato al numero di scenario selezionato con il parametro precedente. I valori che può assumere sono:

Off, **10 %,** 20 %, 30 %, 40 %, 50 %, 60 %, 70 %, 80 %, 90 %, 100 % **(valore di default)**

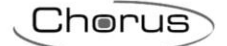

Impostando con questo parametro il valore in percentuale di luminosità che si vuole richiamare sul canale di uscita del dimmer alla ricezione di uno scenario, questo valore viene scritto in memoria solo se il parametro "**Tutti gli stati delle scene del canale"** è impostato su "**Sovrascrivere nel download**".

#### <span id="page-32-0"></span>**4.9.6 Comportamento con la ricezione del numero scena**

Questo parametro determina la velocità di regolazione con la quale il dimmer raggiunge il valore assegnato allo scenario X nel parametro precedente "**Valore di regolazione assegnato"**.

I valori impostabili sono:

- avviarsi
- **regolare con intervallo di regolazione 1 (valore di default)**
	- regolare con intervallo di regolazione 2
- regolare con intervallo di regolazione 3

Con **avviarsi**, il dimmer si porta immediatamente al valore assegnato.

Con **regolare con intervallo di regolazione 1**, la variazione per raggiungere il valore assegnato avviene entro il tempo di regolazione preimpostato tramite il parametro **Intervallo di regolazione 1**.

Con **regolare con intervallo di regolazione 2**, la variazione per raggiungere il valore assegnato avviene entro il tempo di regolazione preimpostato tramite il parametro **Intervallo di regolazione 2**.

Con **regolare con intervallo di regolazione 3**, , la variazione per raggiungere il valore assegnato avviene entro il tempo di regolazione preimpostato tramite il parametro **Intervallo di regolazione 3**.

#### <span id="page-32-1"></span>**4.9.7 Consentire l'apprendimento**

Con questo parametro si abilita l'apprendimento di un nuovo scenario. I valori che può assumere sono:

- **si (valore di default)**
- no

Selezionando si, l'utente può sia richiamare, sia apprendere/modificare gli scenari preimpostati.

Selezionando **no**, gli scenari possono solo essere richiamati in base alle impostazioni parametriche e non modificabili dall'utente.

#### **PARAMETRI ANALOGHI PER TUTTI GLI ALTRI SCENARI**

**I tre parametri sopra esposti si replicano per tutti gli 8 scenari possibili che possono essere associati al canale 1 (analogamente per gli analoghi parametri per il canale 2).**

Cambia solo il valore di default associato al parametro "**Valore di regolazione assegnato**" a ciascuno scenario, rispettivamente al 10%, 20%, …, 80%.

# <span id="page-33-0"></span>*4.10Parametri menù "Indicazione di stato"*

Se nel menù **Canale CH1: Selezione funzione** il parametro "**Adattare le indicazioni di stato"** è impostato su **sì**, appare il menù **Indicazione di stato.** 

Ogni canale possiede due oggetti di stato, un feedback on/off tramite l'oggetto *Canale CH1 – Indicazione di stato ON/OFF* (DPT 1.001 Switch) e un feedback con il valore di luminosità in percentuale, corrente sul canale di uscita, inviato tramite l'oggetto *Canale CH1 – Indicazione di stato in %* (DPT 5.001 percentuale). Tramite i parametri seguenti si impostano le condizioni di invio dei due oggetti di stato.

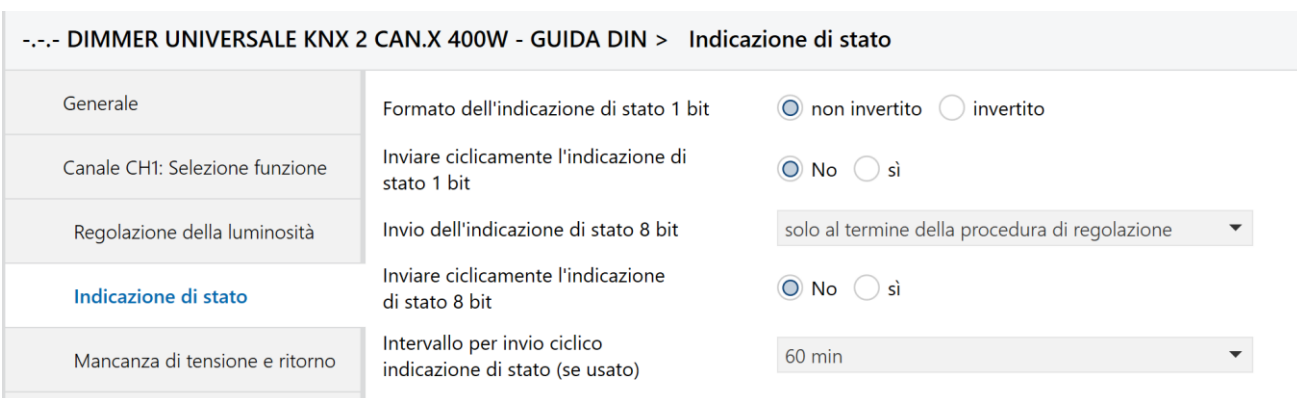

Il menù che appare è il seguente:

Fig. 4.10 – Menù "Indicazione di stato"

#### <span id="page-33-1"></span>**4.10.1 Formato dell'indicazione di stato 1 bit**

Con questo parametro è possibile impostare il valore che deve assumere l'oggetto di stato da 1 bit *Canale CH1 – Indicazione di stato ON/OFF* (DPT 1.001 Switch) nella segnalazione di ON e OFF. I valori impostabili sono:

- **non invertito (valore di default)**
- invertito

Se si seleziona **non invertito,** l'oggetto riporta la codifica standard: **1-100% = 1, 0% = 0**

Se si seleziona **invertito**, l'oggetto inverte la codifica standard: **1-100% = 0, 0% = 1**

#### <span id="page-33-2"></span>**4.10.2 Inviare ciclicamente l'indicazione di stato 1 bit**

Con questo parametro è possibile attivare l'invio ciclico dell'oggetto di stato da 1 bit *Canale CH1 – Indicazione di stato ON/OFF* (DPT 1.001 Switch). I tempi di invio ciclico sono specificati nel parametro "**Intervallo per invio ciclico indicazione di stato (se usato)".**

I valori impostabili sono:

- **No (valore di default)**
- $\bullet$  sì

#### <span id="page-33-3"></span>**4.10.3 Invio dell'indicazione di stato 8 bit**

Con questo parametro si può decidere quando e a che condizioni il dispositivo deve inviare l'oggetto di stato a 8 bit *Canale CH1 – Indicazione di stato in %* (DPT 5.001 percentuale). I valori impostabili sono:

- **solo al termine della procedura di regolazione (valore di default)**
	-

- ogni 10%
- ogni 20%
- ogni 30%

Se si sceglie **solo al termine della procedura di regolazione**, il dispositivo invia il valore di regolazione attuale sempre solo se è stato ricevuto un nuovo valore di regolazione.

Se si sceglie **ogni 10%, ogni 20% oppure ogni 30%,** il dispositivo invia lo stato in percentuale anche durante il processo di regolazione ad ogni variazione della luminosità di 10, 20 o 30%.

#### <span id="page-34-0"></span>**4.10.4 Inviare ciclicamente l'indicazione di stato 8 bit**

Con questo parametro è possibile attivare l'invio ciclico dell'oggetto di stato da 8 bit *Canale CH1 – Indicazione di stato in %* (DPT 5.001 percentuale). I tempi di invio ciclico sono specificati nel parametro "**Intervallo per invio ciclico indicazione di stato (se usato)".**

I valori impostabili sono:

- **no (valore di default)**
- sì

#### <span id="page-34-1"></span>**4.10.5 Intervallo per invio ciclico indicazione di stato (se usato)**

Con questo parametro è possibile impostare l'intervallo per l'invio ciclico dell'oggetto di stato da 8 bit *Canale CH1 – Indicazione di stato in %* (DPT 5.001 percentuale) e /o dell'oggetto *Canale CH1 – Indicazione di stato in %*  (DPT 5.001 percentuale) se abilitato con i parametri precedenti. I valori impostabili sono:

2 min, 3 min , 5 min, 10 min, 15 min, 20 min, 30 min, 45 min, **60 min (valore di default)**

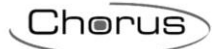

# <span id="page-35-0"></span>*4.11Parametri menù "Contaore di funzionamento e assistenza"*

Se nel menù **Canale CH1: Selezione funzione** il parametro "**Attivare contaore di funzionamento"** è impostato su **sì**, appare il menù **Contaore di funzionamento e assistenza.** 

Il menù che appare è il seguente:

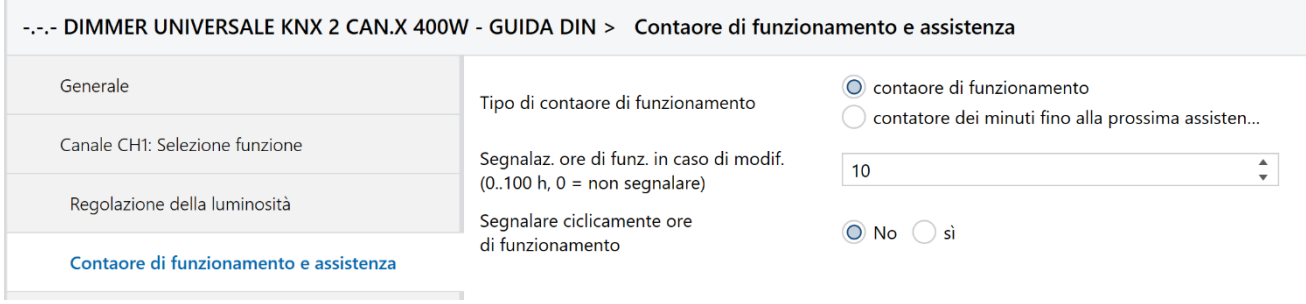

Fig. 4.11 – Menù "Contaore di funzionamento e assistenza"

### <span id="page-35-1"></span>**4.11.1 Tipo di contaore di funzionamento**

Con questo parametro è possibile impostare se si vuole un feedback con il numero delle ore di funzionamento/esercizio del Canale CH1 (e dunque del carico collegato) oppure il tempo restante allo scadere dell'intervallo di assistenza impostato, che può essere utile a scopo di manutenzione preventiva (cambio del corpo illuminante al raggiungimento delle ore massime di esercizio). I valori impostabili sono:

- **contaore di funzionamento (valore di default)**
- contaore dei minuti fino alla prossima assistenza

Se si sceglie **contaore di funzionamento**, viene trasmesso alle condizioni specificate nei parametri successivi l'oggetto *Canale CH1 – Indicazione di stato ore di funzionamento* (DPT 7.001 pulses) che segnala le ore di funzionamento.

Tramite l'oggetto *Canale CH1 – Ripristino ore di funzionamento* (DPT 1.001 Switch), si resetta il contaore di esercizio.

Se si sceglie **contaore dei minuti fino alla prossima assistenza**, l'oggetto *Canale CH1 – Tempo per prossima assistenza* (DPT 7.001 pulses) segnala il tempo in minuti scaduto il quale è necessaria la prossima assistenza. La segnalazione della assistenza necessaria viene inviata tramite l'oggetto *Canale CH1 – Assistenza necessaria* (DPT 1.001). Questo oggetto segnala se l'intervallo di manutenzione impostato è scaduto (0 = non scaduto; 1 = intervallo di manutenzione scaduto).

Tramite l'oggetto *Canale CH1 – Ripristino assistenza* (DPT 1.001 Switch), si resetta il contatore regressivo per la prossima assistenza.

In base al valore scelto per questo parametro, si rendono visibili i parametri seguenti.

#### <span id="page-35-2"></span>**4.11.2 Segnalazione ore di funzionamento in caso di modifica**

Se il "**Tipo di contaore di funzionamento"** è impostato su **contaore di funzionamento**, appare questo parametro tramite il quale si specifica ogni quanto tempo si vuole inviare l'attuale livello di conteggio del contatore. I valori impostabili sono:

#### **0..100 (valore di default = 10)**

Esempio: con **valore 10**, invia il contaore di funzionamento ogni volta che il conteggio è aumentato di 10 ore. Impostando un **valore = 0**, non viene inviata alcuna segnalazione.

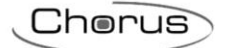

#### <span id="page-36-0"></span>**4.11.3 Segnalazione ore di funzionamento in caso di modifica**

Se il "**Tipo di contaore di funzionamento"** è impostato su **contaore di funzionamento**, appare questo parametro tramite il quale si specifica se si vuole inviare ciclicamente le ore di funzionamento. I valori impostabili sono:

- **No**
- sì

Con **sì,** appare il parametro "**Intervallo per invio ciclico"** tramite il quale si può impostare il tempo di invio ciclico delle ore di funzionamento tramite l'oggetto *Canale CH1 – Indicazione di stato ore di funzionamento* (DPT 7.001 pulses). I valori che può assumere sono:

 2 minuti, 3 minuti, 5 minuti, 10 minuti, 15 minuti, 20 minuti, 30 minuti, 45 minuti, **60 minuti (valore di default)**

#### <span id="page-36-1"></span>**4.11.4 Intervallo assistenza (0..2000, x 10h)**

Se il "**Tipo di contaore di funzionamento"** è impostato su **contaore dei minuti fino alla prossima assistenza** appare questo parametro tramite il quale si specifica l'intervallo desiderato che deve intercorrere tra due segnalazioni di assistenza. I valori impostabili (x 10 ore) sono:

**0..2000 (valore di default = 100)**

Esempio: con valore  $10= 10x10$  h = 100 ore

#### <span id="page-36-2"></span>**4.11.5 Segnalazione intervallo fino assistenza in caso di modifica (0..100h, 0 = non segnalare)**

Se il "**Tipo di contaore di funzionamento"** è impostato su **contaore dei minuti fino alla prossima assistenza** appare questo parametro tramite il quale si specifica in quale intervallo deve essere inviato l'attuale livello di conteggio. I valori impostabili (x 10 ore) sono:

#### **0..100 (valore di default = 10)**

Esempio: con valore 10 = inviare ogni volta che il livello di conteggio si è decrementato di altre 10 ore.

#### <span id="page-36-3"></span>**4.11.6 Inviare ciclicamente intervallo fino assistenza**

Se il "**Tipo di contaore di funzionamento"** è impostato su **contaore dei minuti fino alla prossima assistenza**, appare questo parametro tramite il quale si specifica se si vuole inviare ciclicamente l'intervallo di tempo che rimane fino alla prossima assistenza tramite l'oggetto *Canale CH1 – Tempo per prossima assistenza* (DPT 7.001 pulses).

I valori impostabili sono:

- **No**
- si

Se si seleziona **si**, appare il parametro "**Intervallo per invio ciclico**" tramite il quale si può impostare un tempo di invio ciclico dell'intervallo che resta prima dell'assistenza successiva tramite l'oggetto *Canale CH1 – Tempo per prossima assistenza* (DPT 7.001 pulses).

:heru is

### <span id="page-37-0"></span>**4.11.7 Inviare ciclicamente assistenza**

Se il "**Tipo di contaore di funzionamento"** è impostato su **contaore dei minuti fino alla prossima assistenza**, appare questo parametro tramite il quale si specifica se si vuole inviare ciclicamente la segnalazione che l'intervallo di manutenzione è scaduto tramite l'oggetto *Canale CH1 – Assistenza necessaria* (0 = non scaduto; 1 = intervallo di manutenzione scaduto). I valori impostabili sono:

- **No**
- si

Se si seleziona **si**, appare il parametro "**Intervallo per invio ciclico**" tramite il quale si può impostare un tempo di invio ciclico del termine dell'intervallo di manutenzione.

### <span id="page-37-1"></span>**4.11.8 Intervallo per invio ciclico**

Se viene abilitato con i parametri precedenti l'invio ciclico del tempo per la prossima assistenza o la richiesta di assistenza necessaria, appare questo parametro che permette di impostare il tempo di invio ciclico degli oggetti *Canale CH1 – Tempo per prossima assistenza* (DPT 7.001 pulses) oppure *Canale CH1 – Assistenza necessaria* (DPT 1.001 Switch).

Nel caso in cui entrambi i parametri "**Inviare ciclicamente intervallo fino assistenza"** e "**Inviare ciclicamente assistenza**" siano entrambi su **si**, questo parametro assume il nome "**Intervallo per invio ciclico (intervallo fino assistenza e assistenza)**" e il valore inserito vale per entrambe gli invii ciclici dei due oggetti.

I valori impostabili sono:

2 min, 3 min , 5 min, 10 min, 15 min, 20 min, 30 min, 45 min, **60 min (valore di default)**

:horus

# <span id="page-38-0"></span>*4.12Parametri menù "Messaggi diagnostici"*

Se nel menù **Canale CH1: Selezione funzione** il parametro "**Attivare i messaggi diagnostici"** è impostato su **sì**, appare il menù **Messaggi diagnostici.** Tramite questi parametri è possibile inviare gli oggetti dedicati alla diagnostica di seguito specificati.

Il menù che appare è il seguente:

```
-.-.- DIMMER UNIVERSALE KNX 2 CAN.X 400W - GUIDA DIN > Messaggi diagnostici
    Generale
                                          Inviare ciclicamente gli errori generali
                                                                                         \bigcirc No \bigcirc si
                                          Inviare ciclicamente il cortocircuito
                                                                                         \bigcirc No \bigcirc sì
    Canale CH1: Selezione funzione
                                          Inviare ciclicamente la sovratemperatura
                                                                                         O No sì
      Regolazione della luminosità
                                          Inviare ciclicamente errori di rete
                                                                                         \bigcirc No \bigcirc si
      Mancanza di tensione e ritorno
                                          Inviare ciclicamente il tipo di carico
                                                                                         \bigcirc No \bigcirc si
      Messaggi diagnostici
                                          Tempo di ciclo per tutti i messaggi
                                                                                          60 min
                                          diagnostici (se usato)
    Canale CH2: Selezione funzione
```
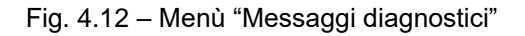

#### <span id="page-38-1"></span>**4.12.1 Inviare ciclicamente gli errori generali**

Con questo parametro è possibile decidere se si vuole inviare ciclicamente l'oggetto di segnalazione di errore generale *Canale CH1 – Messaggio di errore generale* (DPT 1.001 Switch) che viene utilizzato per segnalare un malfunzionamento del dispositivo (0 = nessun errore; 1 = è stato rilevato un errore). Questo messaggio può essere inviato a un visualizzatore. I valori impostabili sono:

- **no (valore di default)**
- sì

Il tempo di invio ciclico può essere impostato con il parametro "**Tempo di ciclo per tutti i messaggi diagnostici**".

#### <span id="page-38-2"></span>**4.12.2 Inviare ciclicamente il cortocircuito**

Con questo parametro è possibile decidere se si vuole inviare ciclicamente l'oggetto di segnalazione di un cortocircuito all'uscita del dimmer *Canale CH1 – Messaggio cortocircuito* (DPT 1.001 Switch). L'oggetto da 1 bit può assumere i valori 0 = tutto OK; 1 = cortocircuito all'uscita del dimmer (dunque controllare le linee e il carico collegati sulle uscite).

I valori impostabili sono:

- **no (valore di default)**
- sì

Il tempo di invio ciclico può essere impostato con il parametro "**Tempo di ciclo per tutti i messaggi diagnostici**".

:horus

#### <span id="page-39-0"></span>**4.12.3 Inviare ciclicamente la sovratemperatura**

Con questo parametro è possibile decidere se si vuole inviare ciclicamente l'oggetto di segnalazione di sovratemperatura nel dimmer *Canale CH1 – Messaggio sovratemperatura* (DPT 1.001 Switch). L'oggetto da 1 bit può assumere i valori  $0 =$  tutto OK;  $1 =$  il dimmer è sovraccaricato.

I motivi di sovraccarico del dimmer che possono causare una temperatura eccessiva possono essere:

- potenza collegata troppo elevata.
- temperatura ambiente troppo elevata.
- posizione di montaggio errata, ovvero l'apparecchio non può scaricare il calore.

In caso di sovratemperatura lampeggiano i LED di stato 2, 3, e 4. I valori impostabili sono:

**no (valore di default)**

sì

Il tempo di invio ciclico può essere impostato con il parametro "**Tempo di ciclo per tutti i messaggi diagnostici**".

#### <span id="page-39-1"></span>**4.12.4 Inviare ciclicamente errori di rete**

Con questo parametro è possibile decidere se si vuole inviare ciclicamente l'oggetto di segnalazione di errori di rete, ovvero tensione di rete non presente o errori hardware, *Canale CH1 – Errori di rete* (DPT 1.001 Switch). L'oggetto da 1 bit può assumere i valori 0 = tutto OK; 1 = tensione di rete non presente (mancata alimentazione o errori hardware).

I valori impostabili sono:

- **no (valore di default)**
- sì

Il tempo di invio ciclico può essere impostato con il parametro "**Tempo di ciclo per tutti i messaggi diagnostici**".

#### <span id="page-39-2"></span>**4.12.5 Inviare ciclicamente il tipo di carico**

Con questo parametro è possibile decidere se si vuole inviare ciclicamente l'oggetto di segnalazione con il tipo di carico collegato *Canale CH1 – Messaggio tipo carico (RC / L)* (DPT 1.001 Switch). L'oggetto da 1 bit può assumere i valori 0 = controllo fase (carico L collegato), trasformatori convenzionali; 1 = controllo fase di inversione (carico RC collegato), trasformatori elettronici o lampade a incandescenza I valori impostabili sono:

```
 no (valore di default)
```
sì

Il tempo di invio ciclico può essere impostato con il parametro "**Tempo di ciclo per tutti i messaggi diagnostici**".

#### <span id="page-39-3"></span>**4.12.6 Tempo di ciclo per tutti i messaggi diagnostici**

Questo parametro permette di impostare il tempo di invio ciclico per tutti i messaggi diagnostici ove abilitato. I valori impostabili sono:

2 min, 3 min , 5 min, 10 min, 15 min, 20 min, 30 min, 45 min, **60 min (valore di default)**

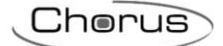

# <span id="page-40-0"></span>**5 Menù "Canale CH2: Selezione funzione"**

Nel menù **Canale CH2: Selezione funzione** sono presenti i parametri che permettono di abilitare le funzioni attive sul canale 2.

Il menù che appare è il seguente:

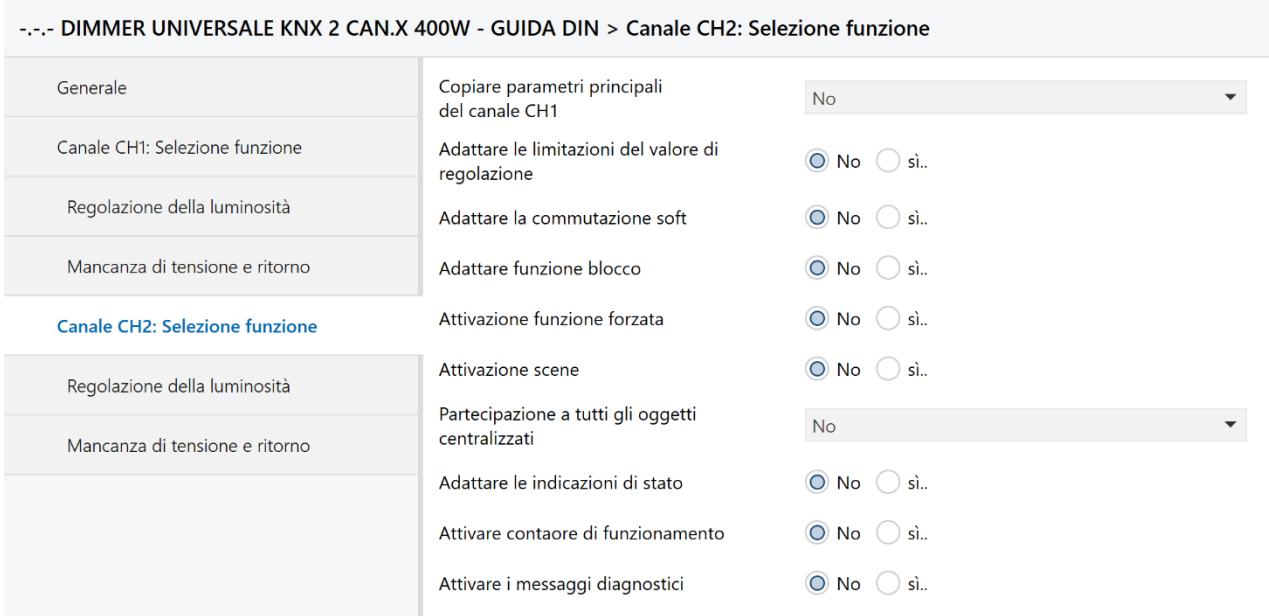

Fig. 5.1 – Menù "Canale CH2: Selezione funzione"

### <span id="page-40-1"></span>*5.1 Parametri*

I parametri di configurazione presenti nel menù **Canale CH2: Selezione funzione** sono i medesimi presenti nel menù **Canale CH1: Selezione funzione**, ad eccezione del parametro qui di seguito riportato presente solo nel menù di CH2.

Per tutti gli altri parametri fare riferimento al Cap 4 precedente.

### <span id="page-40-2"></span>**5.1.1 Copiare parametri principali del canale CH1**

Con questo parametro si facilita la configurazione del dispositivo nel caso in cui le medesime impostazioni del canale 1 si vogliono copiare nei parametri del canale 2. I valori impostabili sono:

- **No (valore di default)**
- Sì
- 
- Sì, canale CH2 rinforzato canale CH1

Selezionando **No**, CH1 e CH2 possono essere configurati in modo del tutto indipendente l'uno dall'altro.

Selezionando **Sì**, CH2 viene configurato automaticamente con le stesse impostazioni di CH1. Solo i parametri dei menu **Forzato**, **Scene**, **Contaore di funzionamento e assistenza** e **Messaggi diagnostici** possono essere configurabili individualmente per CH2

Selezionando **Sì, canale CH2 rinforzato canale CH1,** il canale CH2 è cablato parallelamente con CH1 e serve solo come amplificatore di potenza. In questo caso è possibile quindi collegare parallelamente i due canali e raggiungere una potenza di regolazione fino a 800 W.

# <span id="page-41-0"></span>**6 Appendice 1**

# <span id="page-41-1"></span>*6.1 Utilizzo della funzione Commutazione soft*

### <span id="page-41-2"></span>**6.1.1 Generale**

La funzione Commutazione soft è un ciclo costituito da accensione, aumento della luminosità, mantenimento della luminosità obiettivo, diminuzione della luminosità e spegnimento.

#### <span id="page-41-3"></span>**6.1.2 ON soft per l'illuminazione delle scale**

Per l'illuminazione delle scale si consiglia il funzionamento seguente:

- All'azionamento del pulsante luce: luminosità massima.
- Trascorso il tempo desiderato: progressiva riduzione della luminosità e spegnimento.

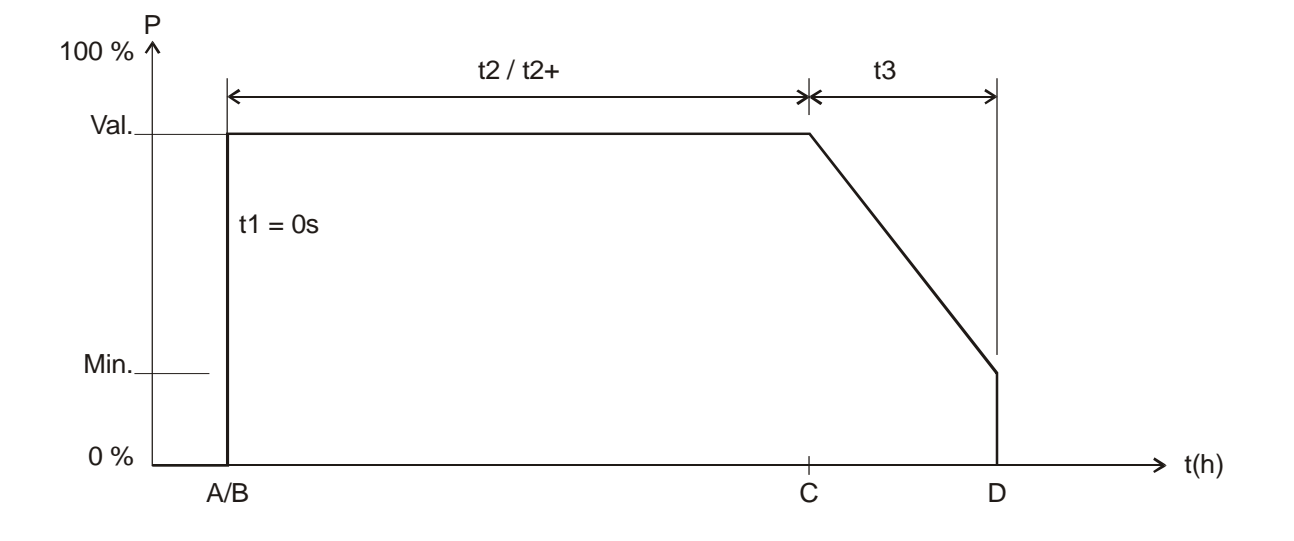

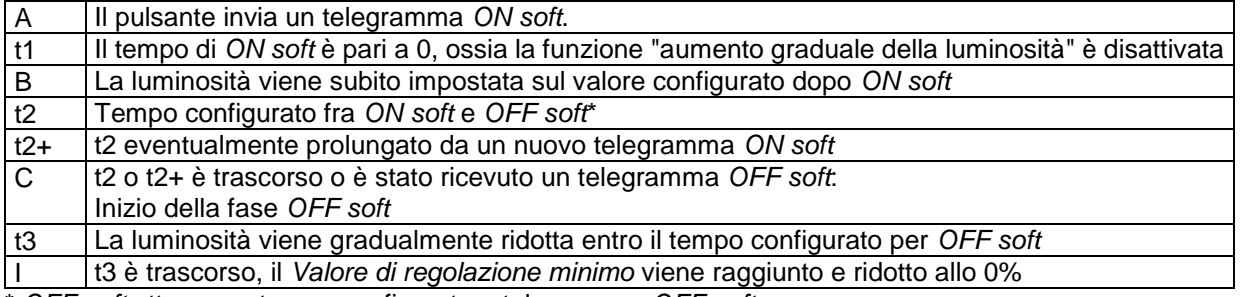

\* *OFF soft* attraverso tempo configurato o telegramma *OFF soft.*

La luce può essere spenta con un telegramma OFF soft o essere nuovamente azionata con un telegramma ON soft.

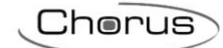

### <span id="page-42-0"></span>**6.1.3 Illuminazione dell'ingresso**

Esempio applicativo: un rilevatore di movimento attiva il dimmer attraverso l'oggetto *Canale CHx - Commutazione soft* (DPT 1.001). Se viene rilevato un movimento, la luminosità viene aumentata entro 5 sec. Questo ritardo consente agli occhi di adattarsi alla luce senza essere abbagliati. Decorso il tempo configurato o dopo l'invio di un telegramma OFF soft attraverso il pulsante o il rilevatore di movimento (ciclico), l'intensità luminosa viene progressivamente ridotta e spenta entro 1 minuto.

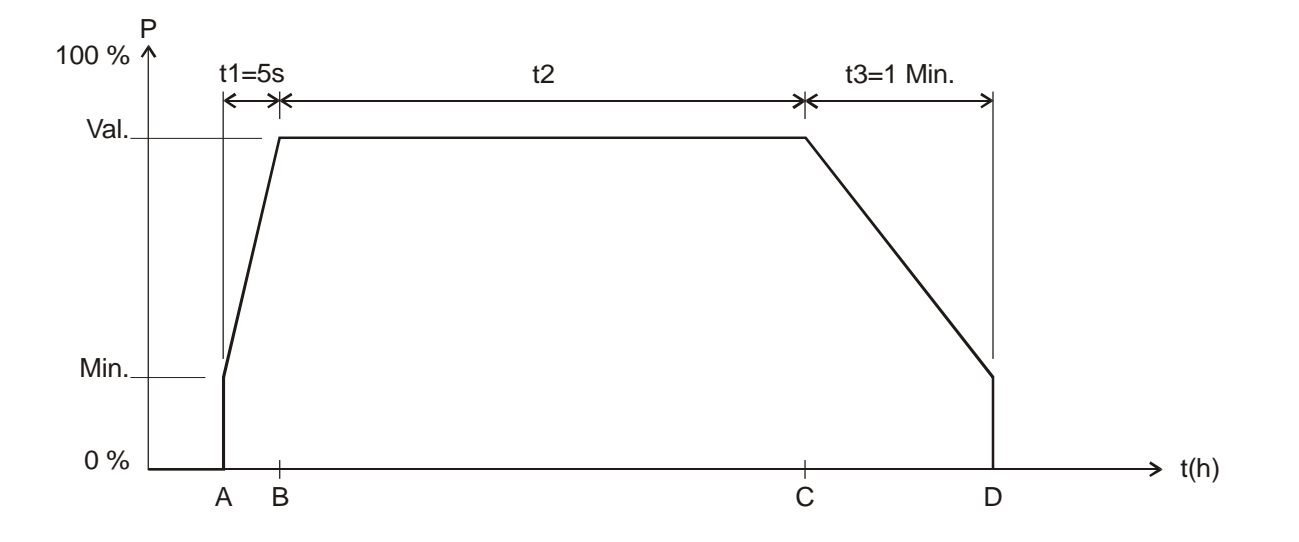

#### Andamento:

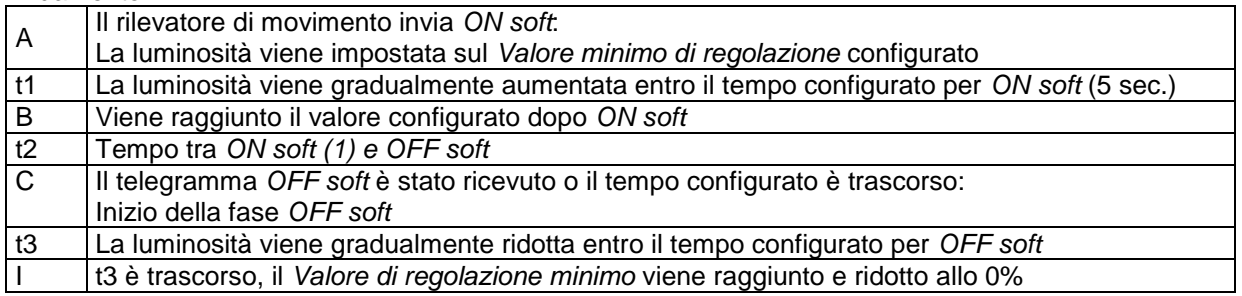

### <span id="page-43-0"></span>**6.1.4 Simulazione dell'andamento diurno**

In associazione ad un timer o un supervisore, è possibile simulare un andamento diurno completo con alba e tramonto. A questo scopo, il parametro "**Tempo tra ON soft e OFF soft**" deve essere impostato su "**fino a telegramma OFF soft**".

Al mattino, ad esempio, un timer (o un supervisore) invia un telegramma ON soft (=1) e, alla sera, un telegramma OFF soft (=0) all'oggetto *Canale CHx - Commutazione soft* (DPT 1.001).

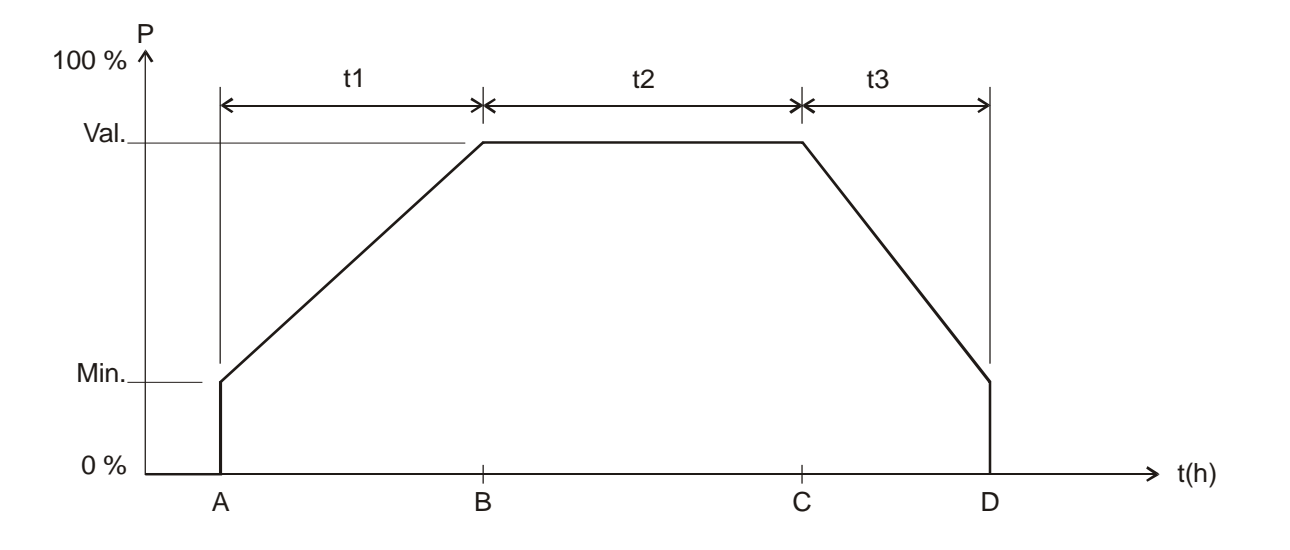

#### Legenda:

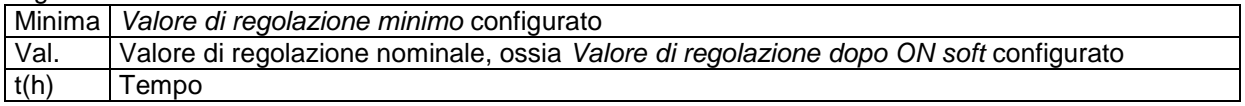

Andamento:

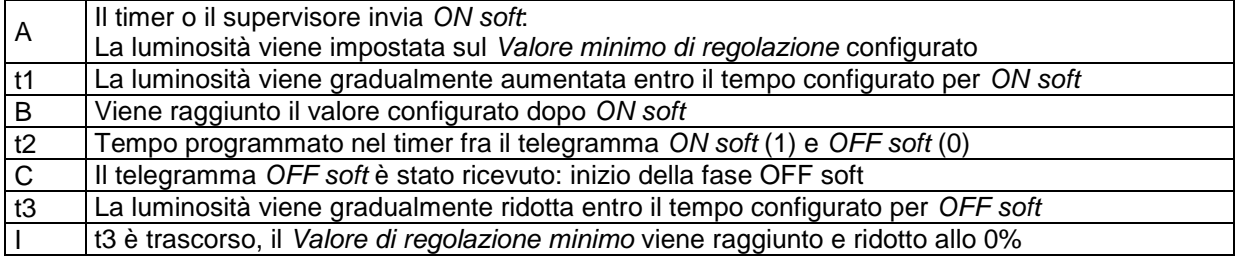

# <span id="page-44-0"></span>**6.1.5 Post trigger e spegnimento anticipato**

È inoltre possibile influenzare il processo di commutazione soft durante la sua esecuzione. Attraverso l'invio di telegrammi ON soft e OFF soft è possibile, a seconda della fase di esecuzione corrente, ottenere le seguenti reazioni:

#### **Tabella 6.1.5**

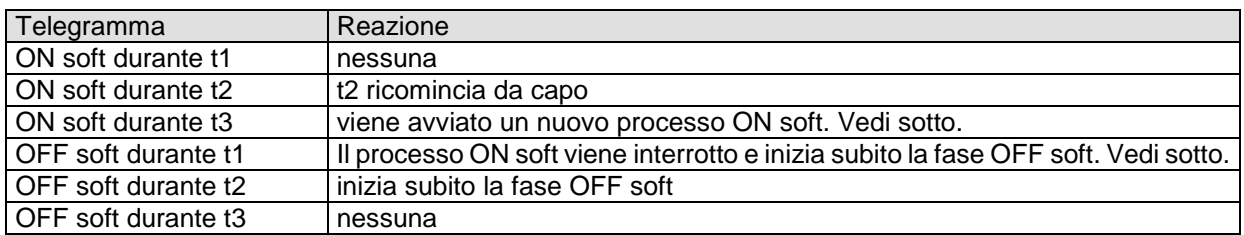

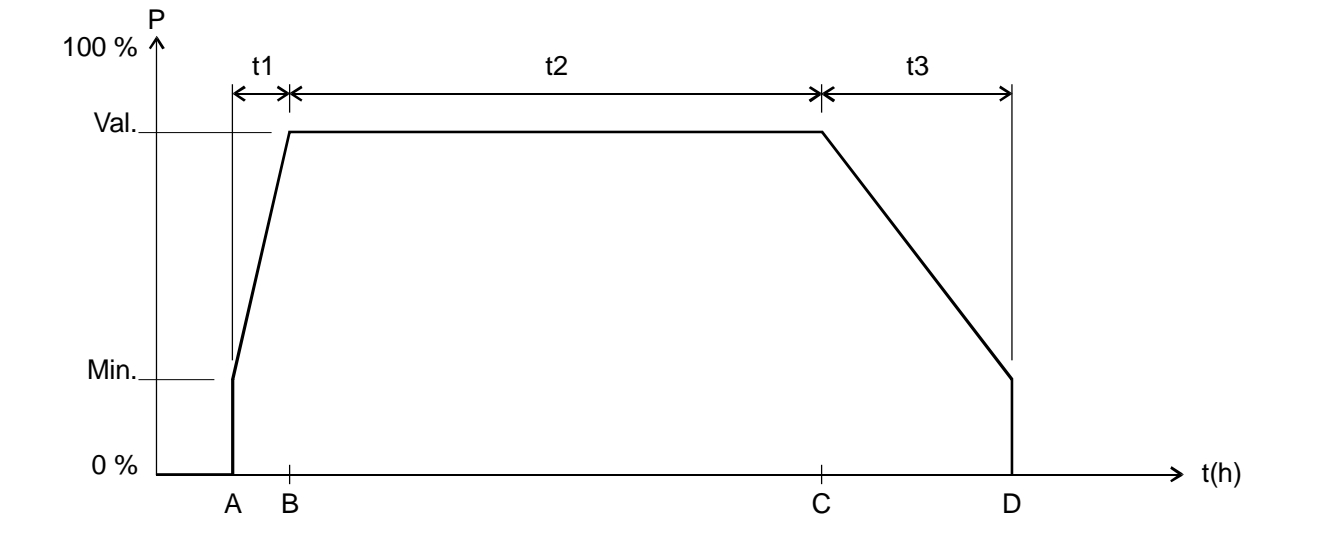

## <span id="page-45-0"></span>**6.1.6 Telegramma OFF soft durante un processo ON soft**

La durata della fase OFF soft (t3') corrisponde sempre al tempo configurato, indipendentemente dal valore di regolazione del momento.

Chorus

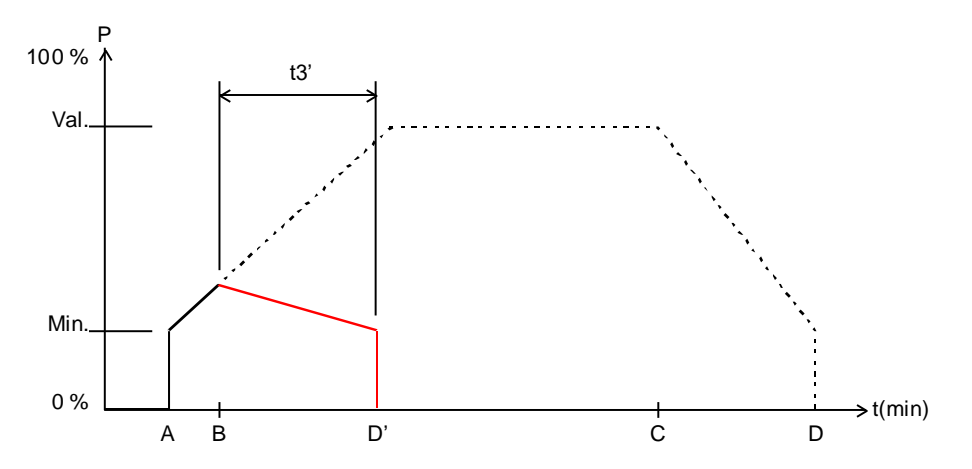

Esempio 1: OFF soft all'inizio della fase ON soft.

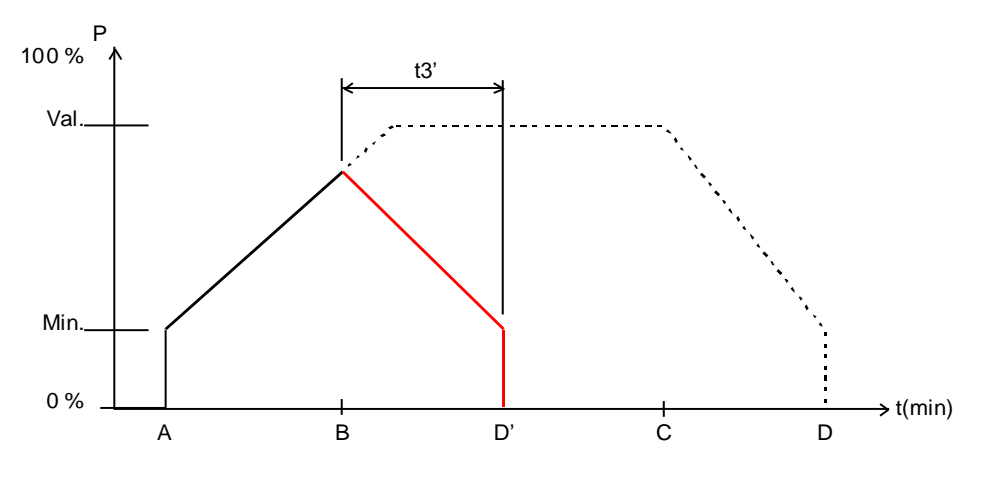

Esempio 2: OFF soft verso la fine della fase ON soft.

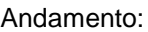

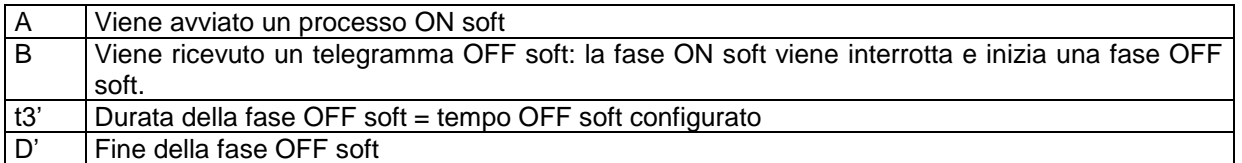

Chorus

# <span id="page-46-0"></span>**6.1.7 Telegramma ON soft durante un processo OFF soft**

La durata della fase ON soft (t1') corrisponde sempre al tempo configurato, indipendentemente dal valore di regolazione del momento.

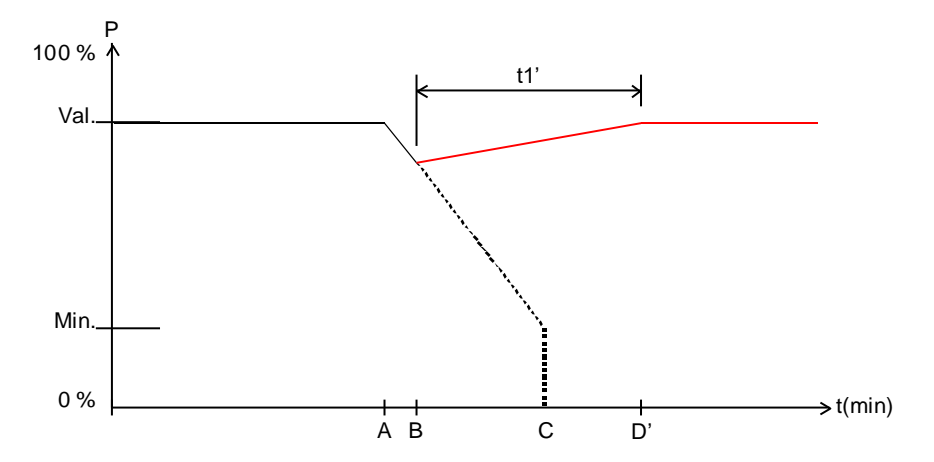

Esempio 3: ON soft all'inizio della fase OFF soft.

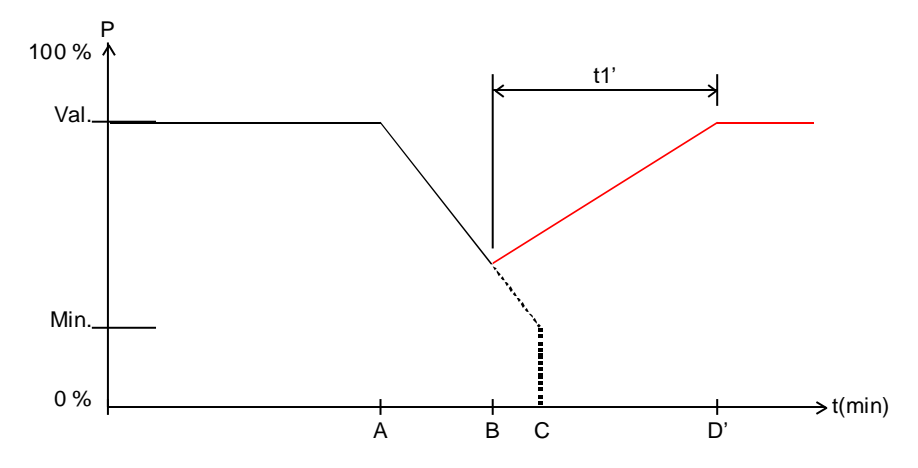

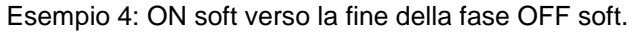

Andamento:

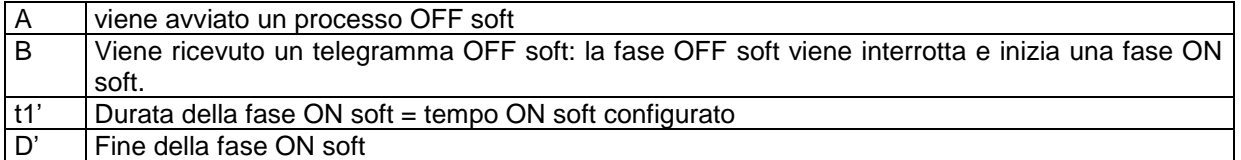

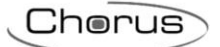

# <span id="page-47-0"></span>*6.2 Utilizzo della funzione forzata*

Esempio applicativo: illuminazione durante il giorno con regolazione della luminosità e illuminazione minima durante la notte.

- Un regolatore di luminosità misura in continuo la luminosità dell'ambiente e comanda il dimmer per mantenere una luminosità costante.
- Per l'esercizio forzato viene configurato un valore di regolazione del 20%.
- Alla sera, alla fine del lavoro, un timer o un supervisore attiva l'esercizio forzato, che riduce la luminosità al 20%.
- Durante la notte, il personale addetto alla sorveglianza accende la luce per un determinato tempo attraverso "ON permanente centralizzato".
- Al mattino, all'inizio del lavoro, il timer o supervisore disattiva l'esercizio forzato e il dimmer viene controllato attraverso la regolazione della luminosità.

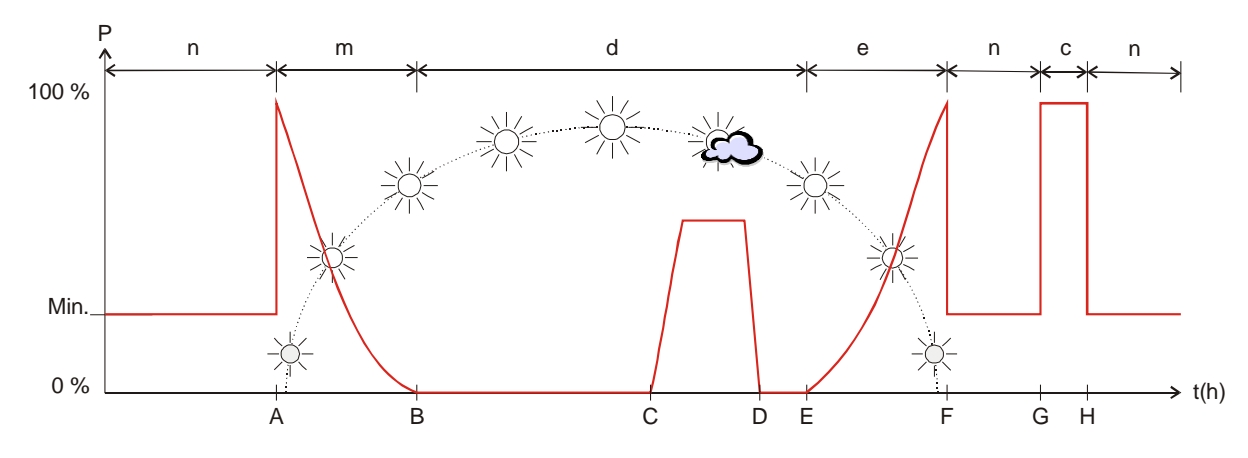

#### **Tabella 6.2**

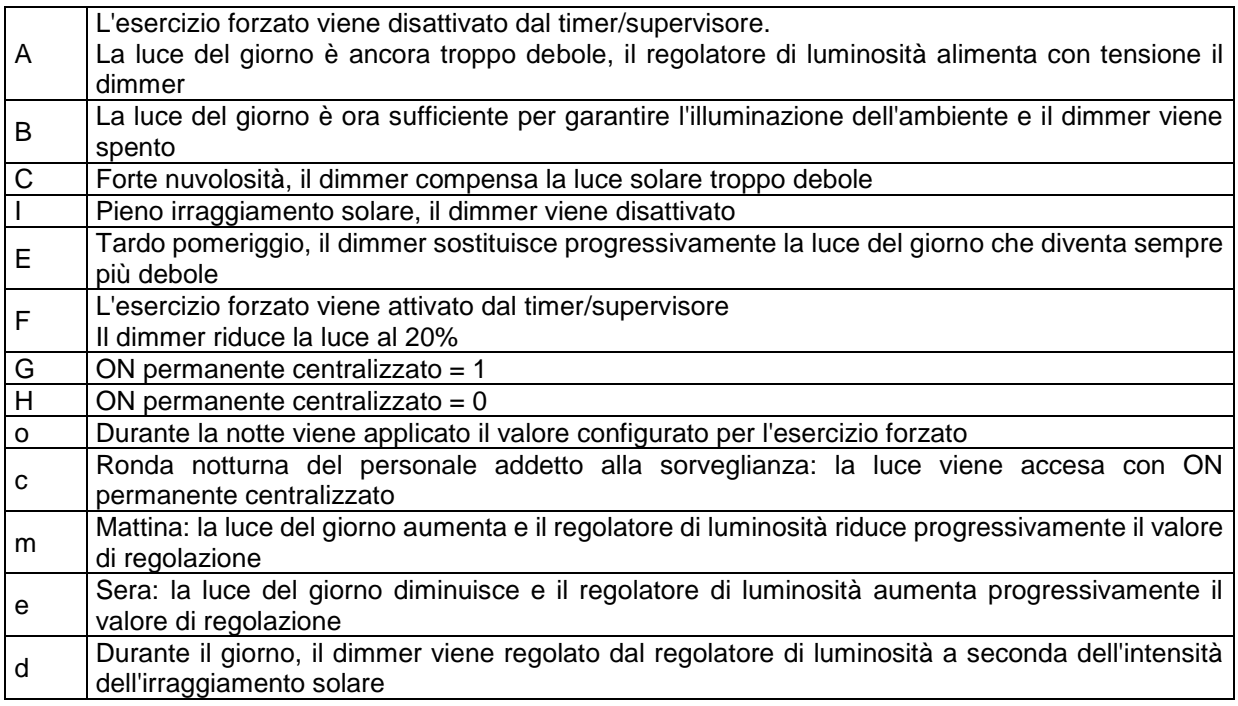

### <span id="page-48-0"></span>*6.3 Regolazione della luminosità delle lampade a risparmio energetico (LRE)*

#### <span id="page-48-1"></span>**6.3.1 Generalità**

Le lampade a risparmio energetico normalmente reperibili in commercio non sono regolabili, eccetto i casi in cui siano espressamente contrassegnate come tali.

Queste lampade presentano differenze legate sia al produttore che alla tipologia. In particolare, nel caso di lampade fredde esistono delle differenze in termini di luminosità di accensione e capacità di accensione.

Sebbene la modalità LRE del dimmer GWA9303 contempli le caratteristiche specifiche delle lampade a risparmio energetico regolabili, ci sono alcuni punti da tenere presenti.

- In linea di massima, il collegamento in parallelo di LRE è possibile; tuttavia, è consigliabile azionare in parallelo su un canale solo mezzi d'illuminazione dello stesso tipo.
- La potenza massima di ogni canale è di 400 W (Taglio di fase trailing edge/RC-Mode), 80 W (Taglio di fase leading edge/L-Mode). In esercizio parallelo la potenza massima dei due canali è di 800 W (Taglio di fase trailing edge/RC-Mode), 140 W (Taglio di fase leading edge/ L-Mode).
- La potenza minima per canale è 5 W
- Una diminuzione rapida della luminosità (ad es. avvio configurato, valore di regolazione da 100% a 20%) può determinare un'intermittenza anche nel caso di mezzi d'illuminazione "caldi".
- Valori di luminosità troppo bassi (sotto al 20%, in parte anche sotto al 35%) possono determinare intermittenza. L'intermittenza, come i processi di accensione/spegnimento, influisce negativamente sulla durata di vita della lampada.
- In caso di funzionamento con interruttori automatici (rilevatori di movimento/presenza), la durata di funzionamento minima di una LRE negli ambienti interni non dovrebbe essere impostata a un valore < 5 minuti e, negli ambienti esterni, a un valore inferiore a < 10 minuti. Ciò impedisce processi di accensione/spegnimento frequenti e aumenta la durata di vita del mezzo di illuminazione.

Per evitare che le LRE regolabili mostrino fenomeni di intermittenza all'accensione o non si accendano correttamente, l'avvio avviene sempre con un valore di luminosità elevato, poi la luminosità viene ridotta al valore desiderato dall'utente.

Ciò ha valore compensativo, perché le LRE calde presentano solitamente una luminosità di accensione ridotta:

A seconda del produttore, del tipo e della temperatura ambiente, possono servire fino a 5 minuti per raggiungere la luminosità massima.

Per poter regolare la luminosità delle LRE, il dimmer GWA9303 offre due modalità speciali per lampade a risparmio energetico regolabili con comportamento RC o L.

In queste modalità viene contemplata anche la diversa curva caratteristica delle LRE rispetto alle lampade a incandescenza, ossia il rapporto fra il valore percentuale impostato e la luminosità emessa, in riferimento alla luminosità massima.

#### **IMPORTANTE:**

Su alcune luci a LED non è più possibile diminuire la luminosità, se il valore di regolazione viene regolato a > 90 %. Con il dispositivo GWA9303, è possibile regolare queste luci. Per questo motivo viene utilizzata la selezione carico LED (RC, 0-90 %).

#### <span id="page-48-2"></span>**6.3.2 Selezione comportamento RC o L:**

Oltre ai consigli del produttore delle LRE per il relativo tipo di lampada, vale la seguente correlazione:

 **Modalità RC**: consigliata in generale per LRE e in particolare per carichi elevati (vantaggio: si sviluppa poco calore nel dimmer).

#### **Modalità L**:

utilizzare per LRE solo se si determina un disturbo di intermittenza in fase di aumento o diminuzione della luminosità.

#### <span id="page-49-0"></span>**6.3.3 Lampade a risparmio energetico regolabili a comportamento RC (Trailing edge phase control)**

Con questa impostazione di parametro è possibile regolare la luminosità delle lampade a risparmio energetico regolabili a comportamento RC.

La lampada a risparmio energetico inizia sempre con il 100% della potenza e diminuisce poi al 95% automaticamente dopo 3 secondi. Dopo altri 30 secondi la LRE è calda a sufficienza e la luminosità può essere ridotta fino alla luminosità minima.

- Luminosità minima impostabile = 1% Nelle lampade a risparmio energetico, a seconda del tipo, ha senso una luminosità minima dal 20% al 35% (se inferiore, le lampade lampeggiano o si spengono).
- Se la LRE viene spenta da calda per più di 30 secondi, dopo averla riaccesa la fase di riscaldamento sarà più breve. La durata della fase di riscaldamento corrisponde in questo caso al tempo di spegnimento precedente.
- Questa configurazione è ottimale ad es. per le lampade di MEGAMAN.

Si determina la seguente correlazione fra il tempo trascorso dall'accensione e il valore di regolazione minimo possibile:

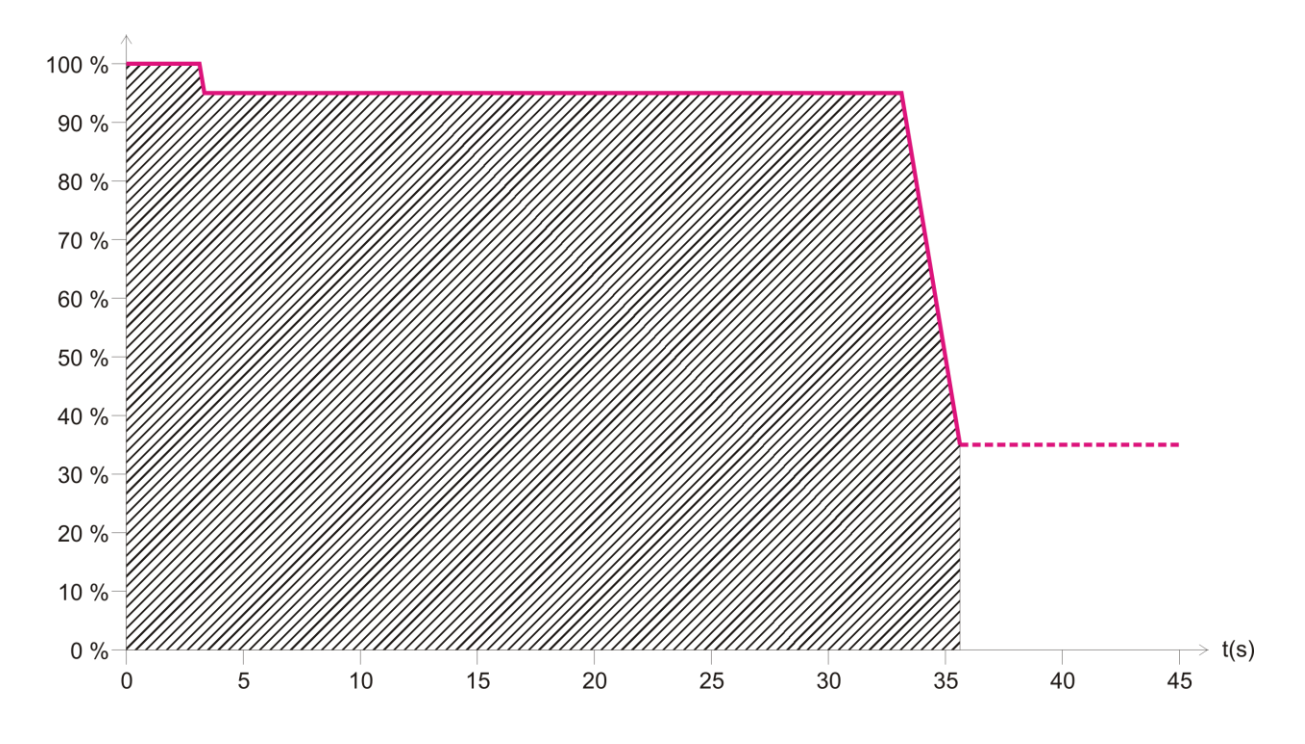

Indipendentemente dal valore di regolazione richiesto, non sono ammessi valori nell'area tratteggiata.

#### **Nota:**

Poiché il collegamento di un carico L in modalità RC potrebbe causare disturbi di funzionamento del dimmer, viene sempre eseguito un riconoscimento del carico a titolo di garanzia. La modalità RC viene utilizzata effettivamente solo se non viene riconosciuto alcun carico L.

#### <span id="page-50-0"></span>**6.3.4 Lampade a risparmio energetico regolabili a comportamento L (leading edge phase control)**

Con questa impostazione di parametro è possibile regolare la luminosità delle lampade a risparmio energetico regolabili a comportamento L. Non viene eseguito alcun riconoscimento del carico, ma la regolazione avviene sempre con controllo fase.

- La lampada a risparmio energetico inizia sempre con almeno l'85% della potenza, poi, dopo 1 secondo, diminuisce automaticamente fino alla luminosità minima.
- Luminosità minima impostabile = 1% . Nelle lampade a risparmio energetico, a seconda del tipo, ha senso una luminosità minima dal 20% al 35% (se inferiore, le lampade lampeggiano o si spengono).
- Questa configurazione è ottimale ad es. per le lampade di OSRAM.

Si determina la seguente correlazione fra il tempo trascorso dall'accensione e il valore di regolazione minimo possibile:

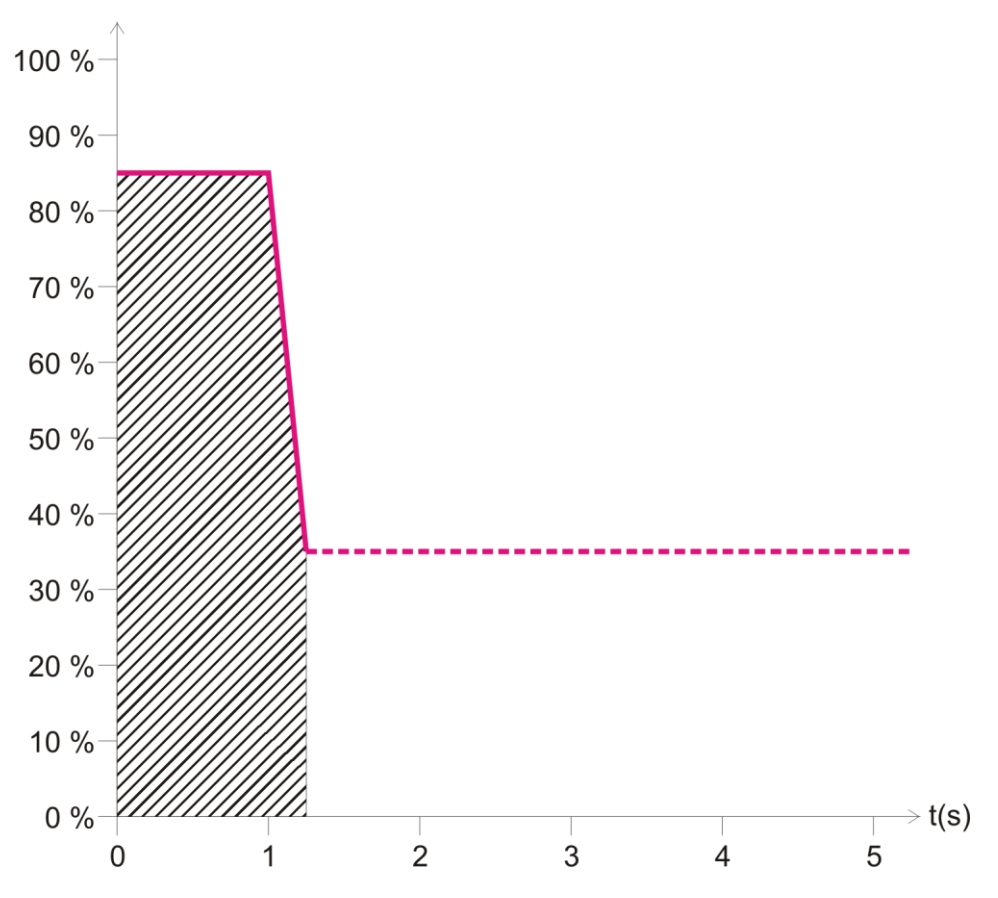

Indipendentemente dal valore di regolazione richiesto, non sono ammessi valori nell'area tratteggiata.

#### **Indicazioni:**

- alcuni tipi di lampada possono causare sovraccarico in modalità L e ciò porta alla diminuzione automatica della luminosità del carico.
- Alcune LRE non possono essere utilizzate in modalità L a causa di tensioni di disturbo non ammesse. In entrambi i casi è necessario selezionare il riconoscimento automatico del carico (ovvero modalità RC).

# <span id="page-51-0"></span>*6.4 Regolazione della luminosità delle lampade LED*

### <span id="page-51-1"></span>**6.4.1 Generalità**

Con il dimmer possono essere utilizzate soltanto lampade LED per reti da 230 V (cosiddette lampade retrofit), espressamente indicate come regolabili.

Per quanto riguarda il comportamento di regolazione della luminosità, queste lampade presentano differenze legate sia al produttore che alla tipologia. quindi si consiglia di utilizzare solo mezzi di illuminazione dello stesso tipo parallelamente a un canale.

- La potenza massima di ogni canale è di 400 W (Taglio di fase trailing edge/RC-Mode), 60 W (Taglio di fase leading edge/L-Mode). In esercizio parallelo la potenza massima dei due canali è di 800 W (Taglio di fase trailing edge/RC-Mode), 120 W (Taglio di fase leading edge/L-Mode).
- La potenza minima per canale è di 5 W.

Potrebbe essere necessario adattare il "valore di regolazione minimo" per ogni parametro.

### <span id="page-51-2"></span>**6.4.2 Selezione comportamento RC o L:**

Oltre ai consigli del produttore della lampada LED per il relativo tipo di lampada, vale la seguente correlazione: le lampade LED funzionano tipicamente in modalità RC per ridurre le correnti di inserzione che possono causare disturbi alla rete di alimentazione. Quindi la modalità RC è consigliabile soprattutto per potenze elevate. Ulteriore vantaggio: nel dimmer si sviluppa meno calore.

#### **Modalità L**:

utilizzare per LED solo se si determina un disturbo di intermittenza in fase di aumento o diminuzione della luminosità.

#### **Nota:**

alcuni tipi di lampada possono causare sovraccarico in modalità L e ciò porta alla diminuzione automatica della luminosità del carico.

**In tal caso è necessario selezionare il riconoscimento automatico del carico (ovvero modalità RC).**

# <span id="page-52-0"></span>*6.5 Telegrammi di 4 bit (più scuri/più chiari)*

### <span id="page-52-1"></span>**6.5.1 Formato telegrammi 4 bit regolazione relativa DPT 3.007 (dimming control)**

#### **Tabella 6.5.1**

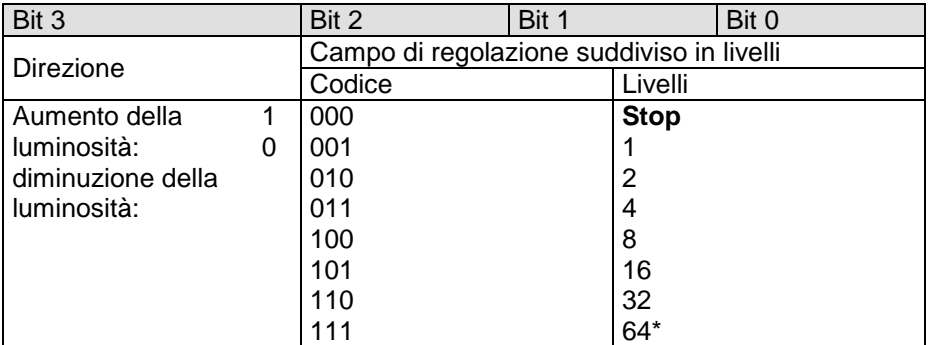

\*Applicazione tipica

Esempi: 1111 = aumentare la luminosità di 64 livelli

0111 = diminuire la luminosità di 64 livelli

1111 = aumentare la luminosità di 16 livelli

### <span id="page-52-2"></span>**6.5.2 Parametro "Accensione e spegnimento con telegramma di 4 bit"**

In genere, è necessario impostare questo parametro su "sì".

Per esigenze speciali, ad es. sale conferenza, è possibile scegliere l'impostazione "no". Qui di seguito viene illustrata la situazione.

Da un pulsante (4 bit) viene comandato un intero gruppo di canali dimmer.

Attraverso una scena o in altro modo è stata precedentemente impostata una determinata situazione luminosa, ad es. canale 1 off, canale 2 40%, canale 3 50%. A questo punto si desidera aumentare la luminosità di tutta la scena, pur mantenendo spenti i canali che si trovano in OFF.

Il parametro "**Accensione e spegnimento con telegramma di 4 bit**" blocca la normale funzione di accensione e spegnimento del telegramma di 4 bit.

#### **Tabella 6.5.2**

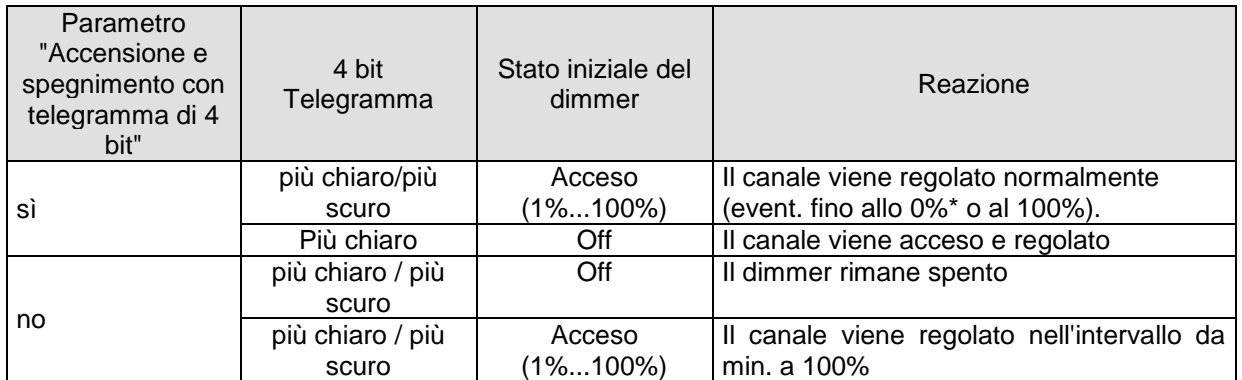

\* Con il telegramma di 4 bit "più scuro", il canale viene spento se, al raggiungimento della luminosità minima, il pulsante viene tenuto premuto per più di circa 2 secondi.

## <span id="page-53-3"></span><span id="page-53-0"></span>*6.6 Gli scenari*

#### <span id="page-53-1"></span>**6.6.1 Principio**

Con la funzione scene è possibile memorizzare lo stato momentaneo di un canale e ripristinarlo in un secondo momento. Ciò riguarda sia i canali di commutazione sia i canali delle veneziane e di regolazione della luminosità. Ogni canale può partecipare contemporaneamente a max. 8 scenari.

A tale scopo, la partecipazione agli scenari deve essere ammessa nel parametro per il rispettivo canale (vedere parametro "**Attivazione scene**" e il menù **Scene**).

Durante la memorizzazione di una scena lo stato attuale viene assegnato al numero di scena selezionato. Al richiamo del numero di scena viene ripristinato lo stato memorizzato in precedenza.

Le scene sono memorizzate in modo permanente e possono essere mantenute anche dopo un nuovo download dell'applicazione (vedi parametro "**Tutti gli stati delle scene del canale**" nel menù **Scene**).

#### <span id="page-53-2"></span>**6.6.2 Richiamare e/o memorizzare scene:**

Per richiamare e/o memorizzare uno scenario centralizzato viene inviato il codice corrispondente all'oggetto scenario *Richiamare/memorizzare scene centralizzate* (DPT 18.001 Scene) oppure gli scenari possono essere memorizzati e richiamati con l'oggetto dedicato a ogni singolo canale *Canale CHx – Richiamare/memorizzare scene* (DPT 18.001 Scene). La codifica esadecimale/decimale in caso di richiamo o memorizzazione degli scenari tramite questi oggetti è riportata nella tabella seguente.

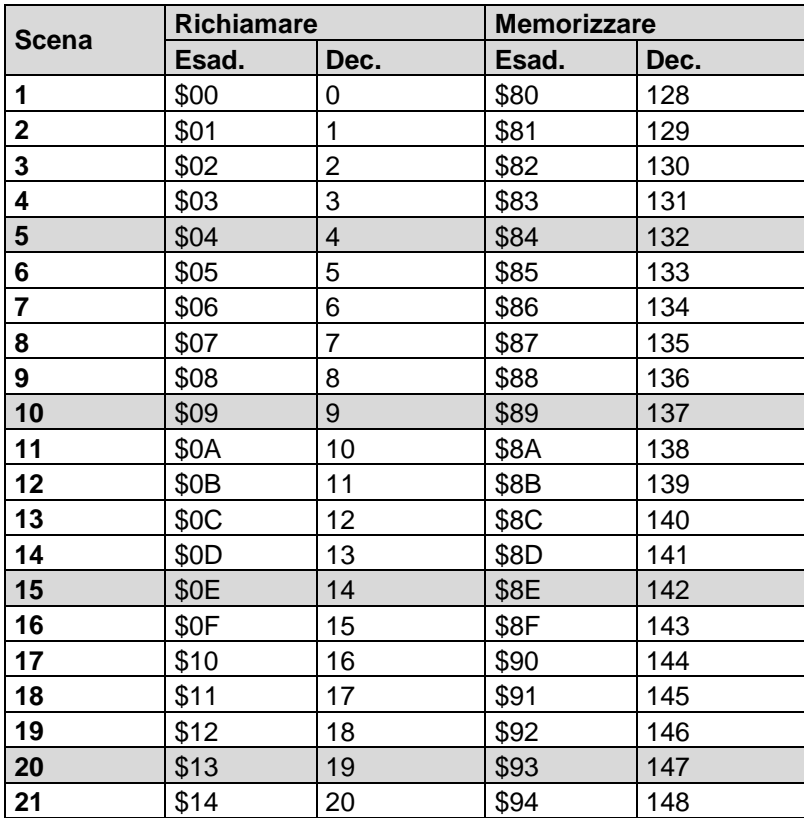

#### **Tabella 6.6.2**

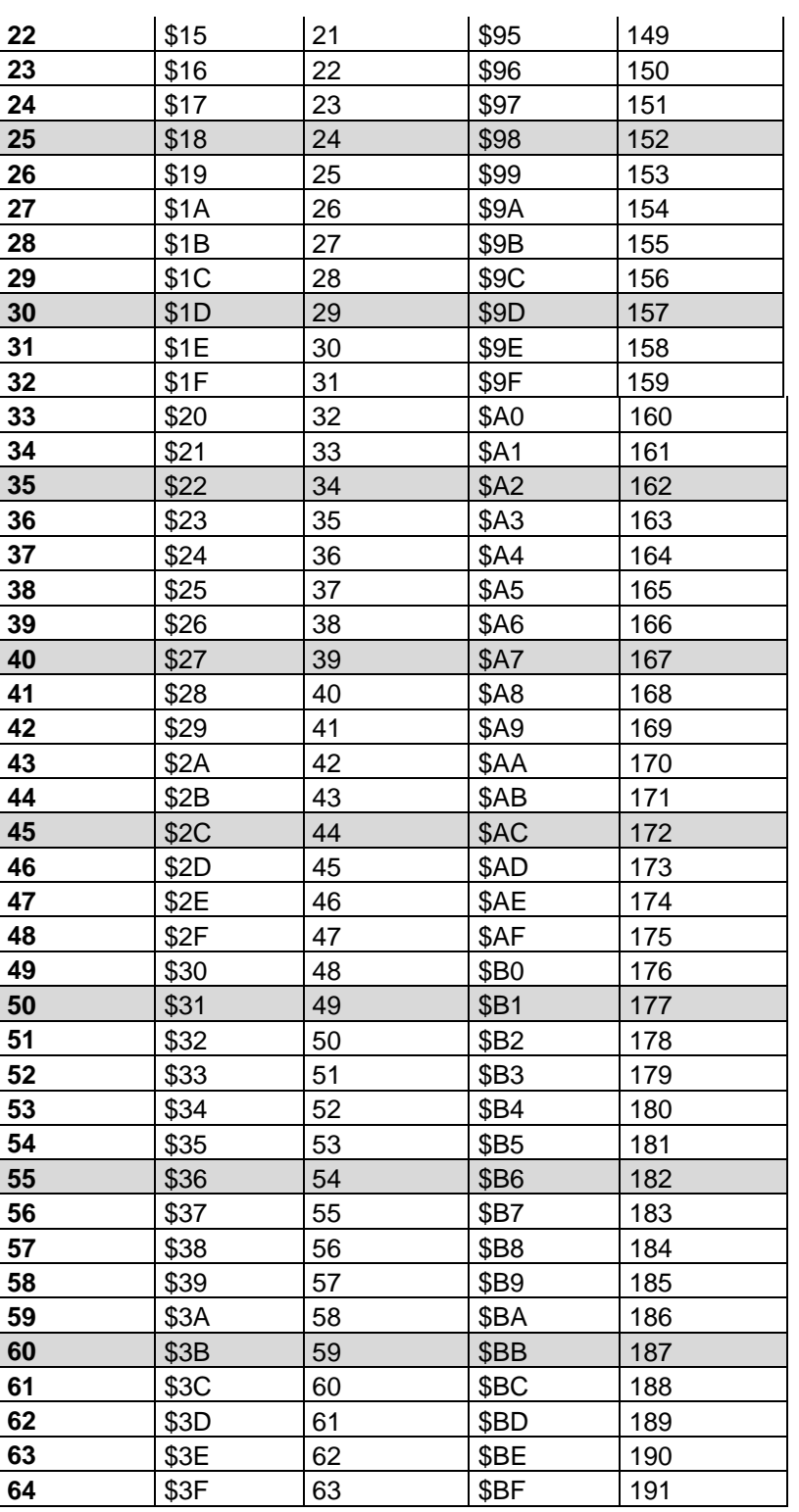

**Esempi** (centr. e/o rif. al canale):

Richiamare lo stato della scena 5: → inviare \$04 al rispettivo oggetto scena.

Memorizzare lo stato attuale con la scena 5:  $\rightarrow$  inviare \$84 al rispettivo oggetto scena.

#### <span id="page-55-0"></span>**6.6.3 Immettere scene senza telegrammi**

Invece che definire le scene singolarmente per telegramma, si possono programmare direttamente in ETS tramite gli appositi parametri.

A tale scopo occorre solo impostare il parametro "**Tutti gli stati delle scene del canale"** (pagina di parametro *Scene*) su *Sovrascrivere nel download*.

Quindi, è possibile selezionare per ognuno degli 8 numeri scenario possibili di un canale lo stato desiderato. Dopo il download, le scene sono già programmate nell'apparecchio.

Una modifica successiva mediante telegrammi di apprendimento è possibile tuttavia solo all'occorrenza e può essere consentita e/o bloccata tramite il parametro "**Consentire l'apprendimento**".

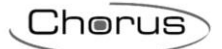

# <span id="page-56-0"></span>*6.7 Memorizzazione di scene di luce tramite un pulsante*

Gli scenari vengono memorizzati a seconda della impostazione dei parametri dedicati per ogni canale di GWA9303. A questo scopo viene utilizzato l'oggetto *Canale CH1 – Memorizzare/richiamare scene* (o *CH2 – Memorizzare/richiamare scene*) DPT (17.001 scene number)

Se, tuttavia, si desidera salvare le scene di luce **all'esterno**, ossia tramite un pulsante in grado di inviare degli scenari, è possibile procedere come segue:

- GWA9303 possiede un oggetto di regolazione (valore di regolazione) e un oggetto di feedback (feedback in %) per ogni canale.
- Vengono così utilizzati 2 indirizzi di gruppo, in seguito denominati "Ind.gr.1" e "Ind.gr.2".

### <span id="page-56-1"></span>**6.7.1 Assegnazione degli indirizzi di gruppo e impostazione dei flag oggetto**

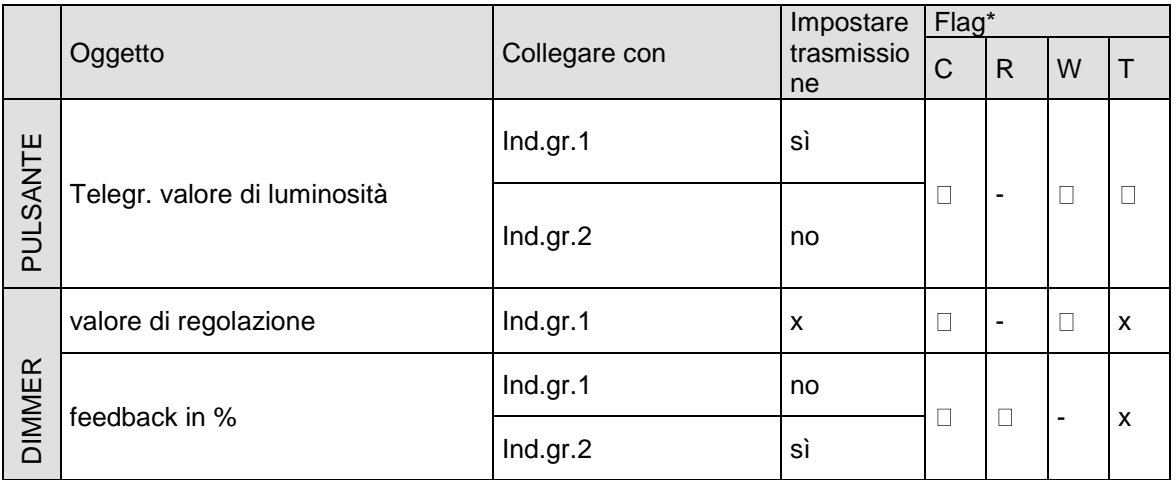

\* Flag ogg.: Comunicazione, Lettura, Scrittura, Trasmissione, Attualizzazione.

 $x =$  qualsiasi

I feedback al dimmer **non** devono essere configurati su *Invio ciclico*.

### <span id="page-56-2"></span>**6.7.2 Descrizione del funzionamento**

#### **Memorizzare una scena**:

- il pulsante invia a Ind.gr.1 l'ordine di lettura che riceve risposta solo dall'oggetto "*Indicazione di stato in %"* e con Ind.gr.2.
- Ind.gr.2 non viene elaborato dall'oggetto "*Valore di regolazione*".
- Il pulsante, invece, riceve il valore e lo memorizza per la relativa scena.

#### **Richiamare una scena**:

- Il pulsante invia il valore in % memorizzato per la scena all'oggetto *Valore di regolazione* con l'indirizzo di trasmissione Ind.gr.1.
- Il valore dell'oggetto "*Valore di regolazione*" viene elaborato per impostare la luminosità iniziale.
- Quando il dimmer ha impostato il valore richiesto, a seconda della configurazione invia l'indicazione di stato con l'oggetto "*Indicazione di stato in %".*

# <span id="page-57-0"></span>*6.8 Conversione delle percentuali in valori esadecimali e decimali*

#### **Tabella 6.8**

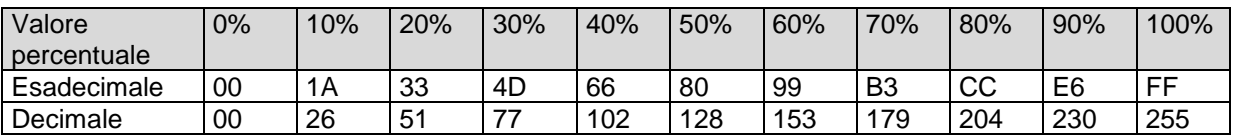

Sono validi tutti i valori da 00 fino a FF esa. (da 0 a 255 dec.).

# <span id="page-57-1"></span>*6.9 Diagramma di funzionamento*

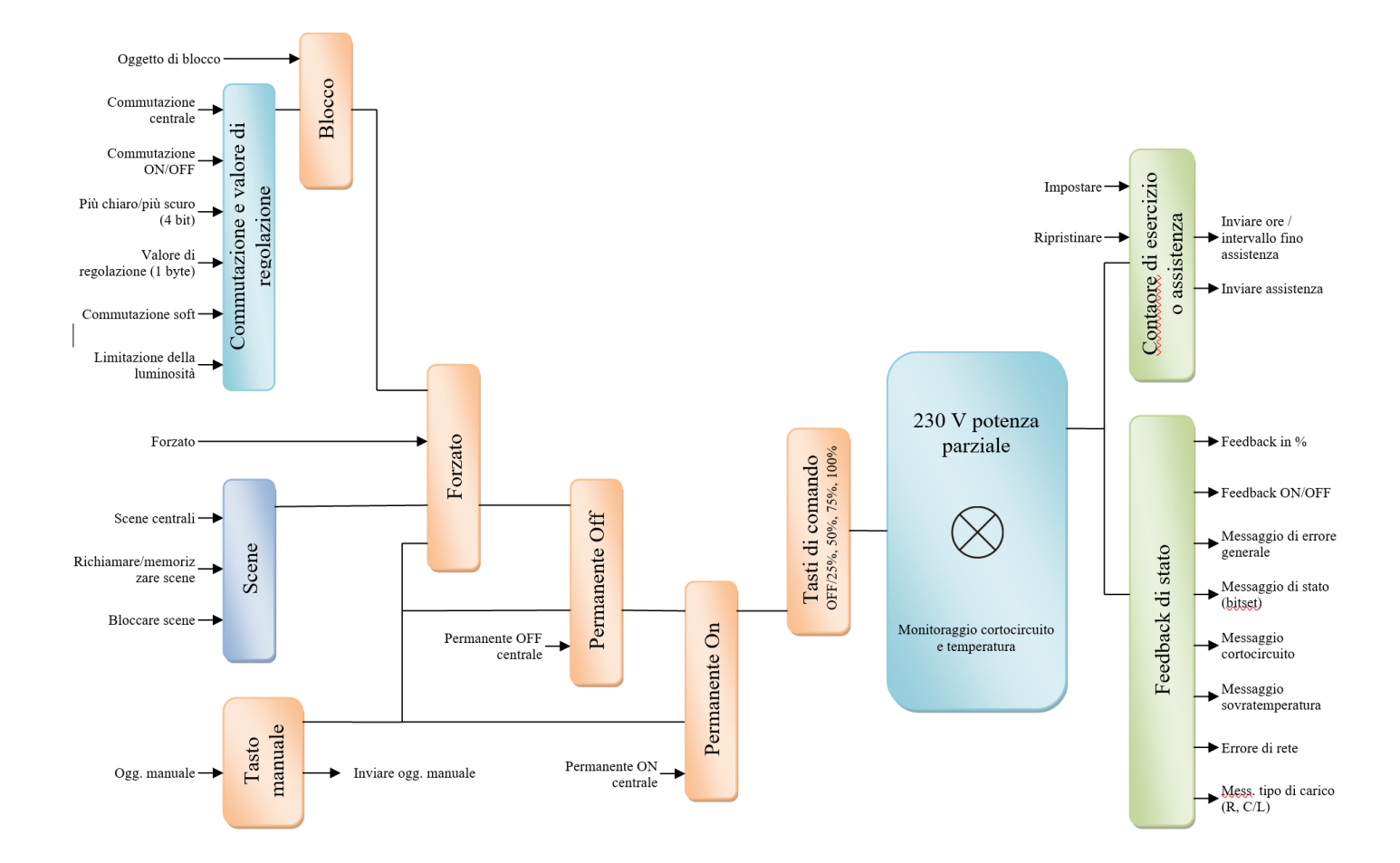

# <span id="page-58-0"></span>**7 Appendice 3: Dati tecnici e comando manuale**

# <span id="page-58-1"></span>*7.1 Dati tecnici*

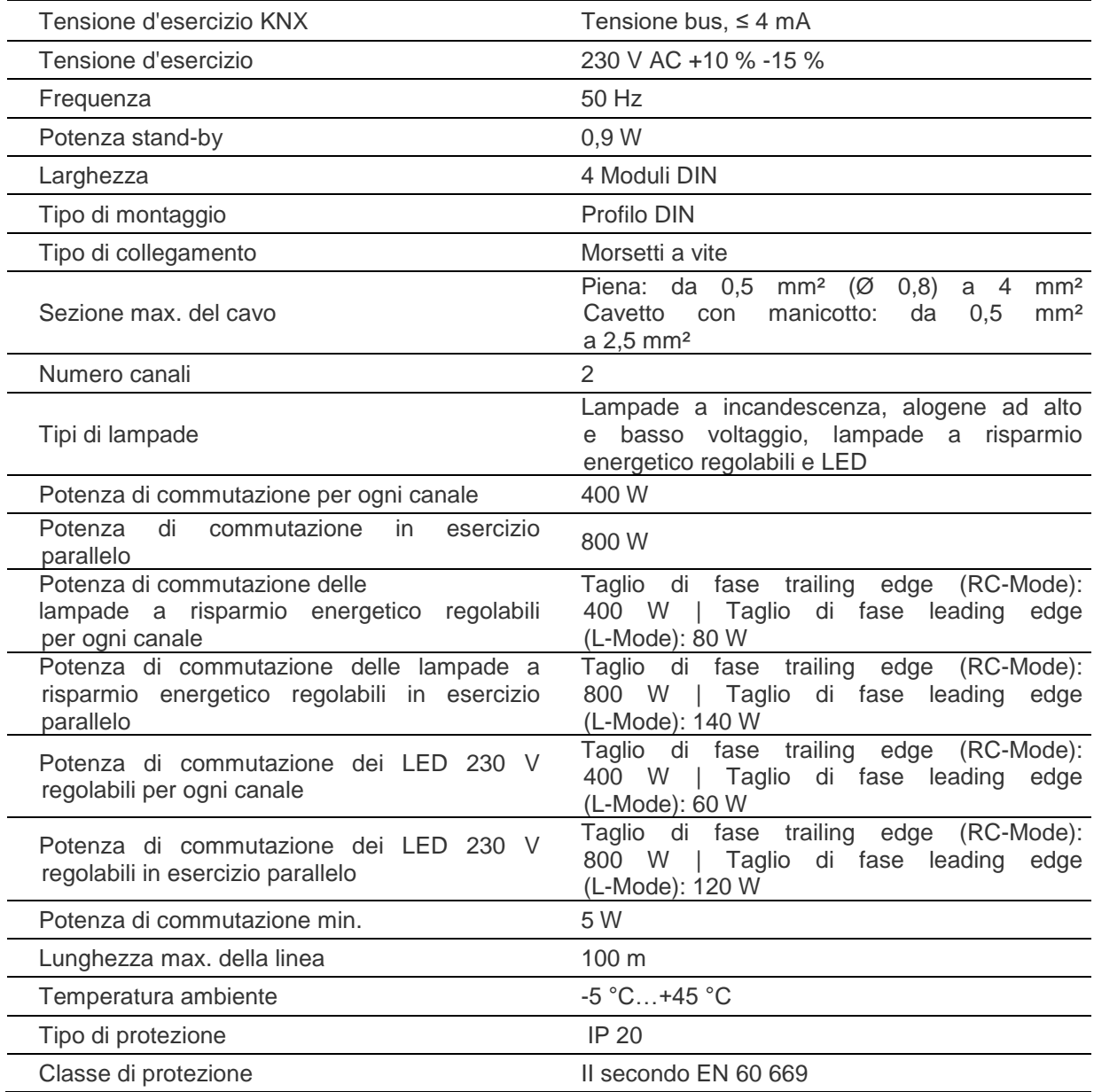

Per ulteriori informazioni e per il cablaggio fare riferimento al Manuale Istruzioni del dispositivo.

Chorus

# <span id="page-59-0"></span>*7.2 Comando manuale e LED a bordo*

Ogni attuatore dimmer possiede un tasto manuale ("man"). Se la modalità manuale è attivata, è possibile comandare il dimmer solo con i tasti. I telegrammi bus non vengono eseguiti.

Sono a disposizione 4 tasti e 4 LED per ogni canale.

I LED indicano lo stato attuale sotto forma di diagramma a barre:

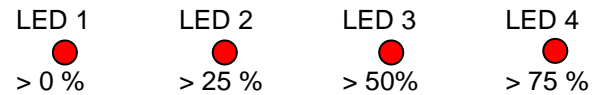

In caso di sovratemperatura o cortocircuito, il carico viene abbassato a 0%.

I tasti richiamano i seguenti valori di regolazione della luminosità:

#### **Tabella 7.2:**

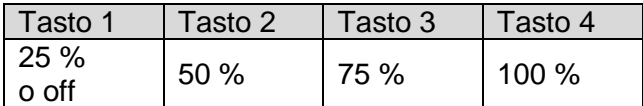

#### **In esercizio normale:**

Premendo un tasto si ottiene il valore di regolazione della luminosità desiderato. Mediante il bus è possibile sovrascrivere in ogni momento uno stato creato attraverso il tasto del canale.

#### **In esercizio manuale con tasto manuale o oggetto** *Manuale***:**

Se è selezionata la funzione "manuale", si illumina il relativo LED.

Eventuali funzioni di temporizzazione in corso (ad es. commutazione soft) vengono terminate.

Lo stato di regolazione della luminosità viene congelato e può essere modificato solo tramite i tasti del canale.

I telegrammi bus non vengono più eseguiti.

Lo stato "manuale" viene ripristinato in caso di mancata alimentazione. Dopo aver annullato l'esercizio manuale, gli eventi bus già ricevuti non vengono recuperati.

# <span id="page-60-0"></span>**8 Appendice 4: Oggetti di comunicazione**

La seguente tabella riassume tutti gli oggetti di comunicazione con il proprio numero identificativo, il nome e la funzione visualizzata in ETS ed inoltre una breve descrizione della funzione e del tipo di Datapoint.

#### **Oggetti in uscita**

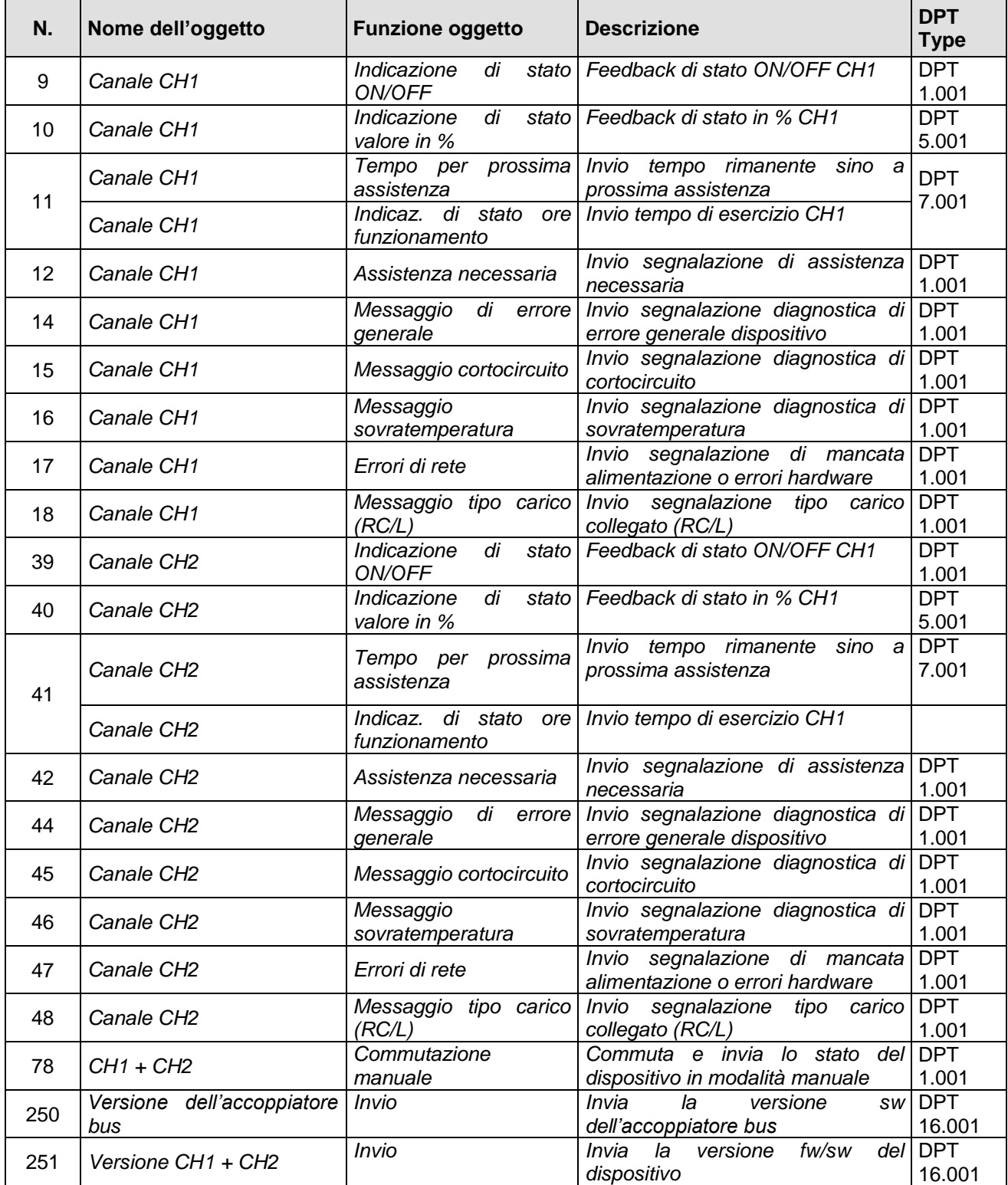

#### **Oggetti in ingresso**

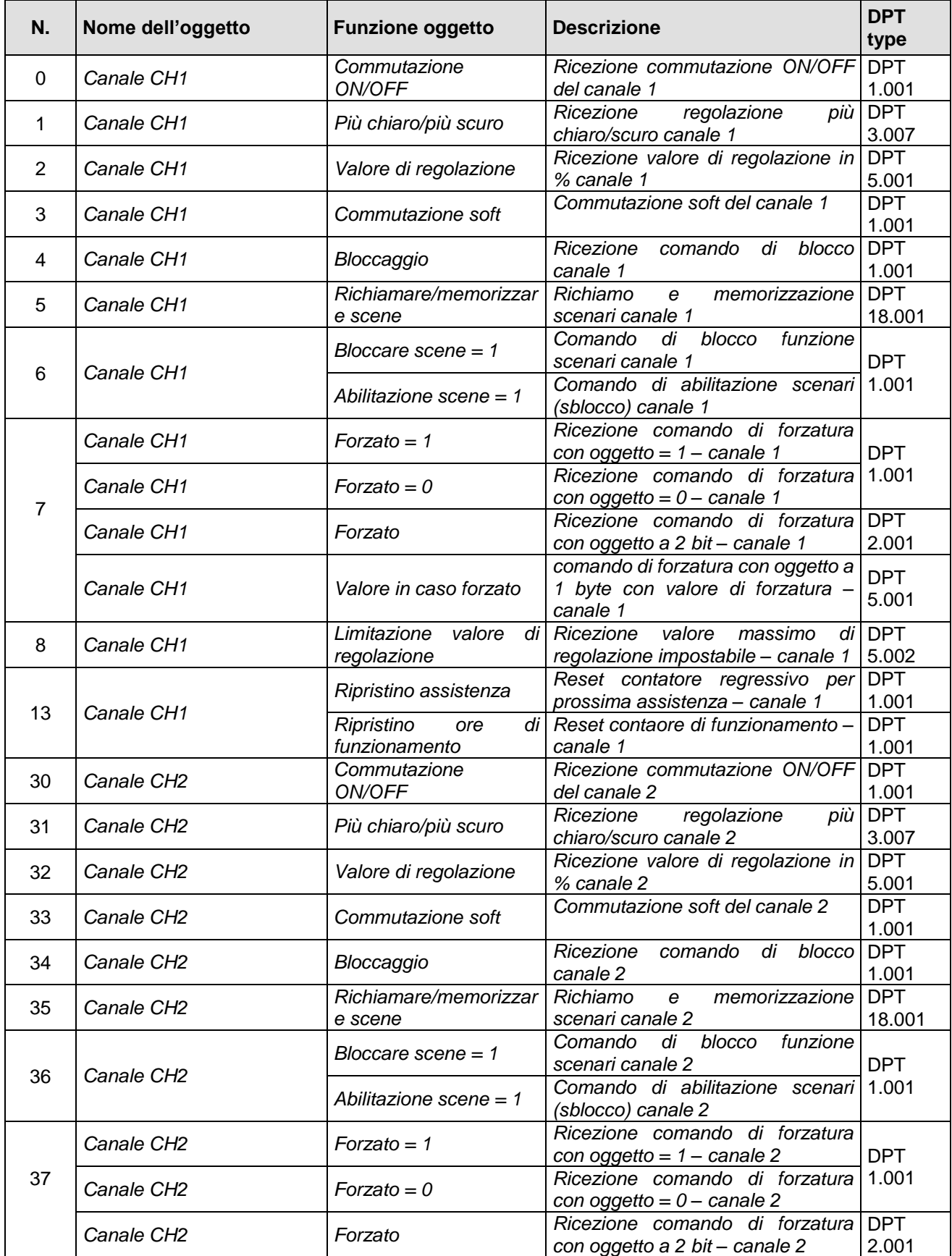

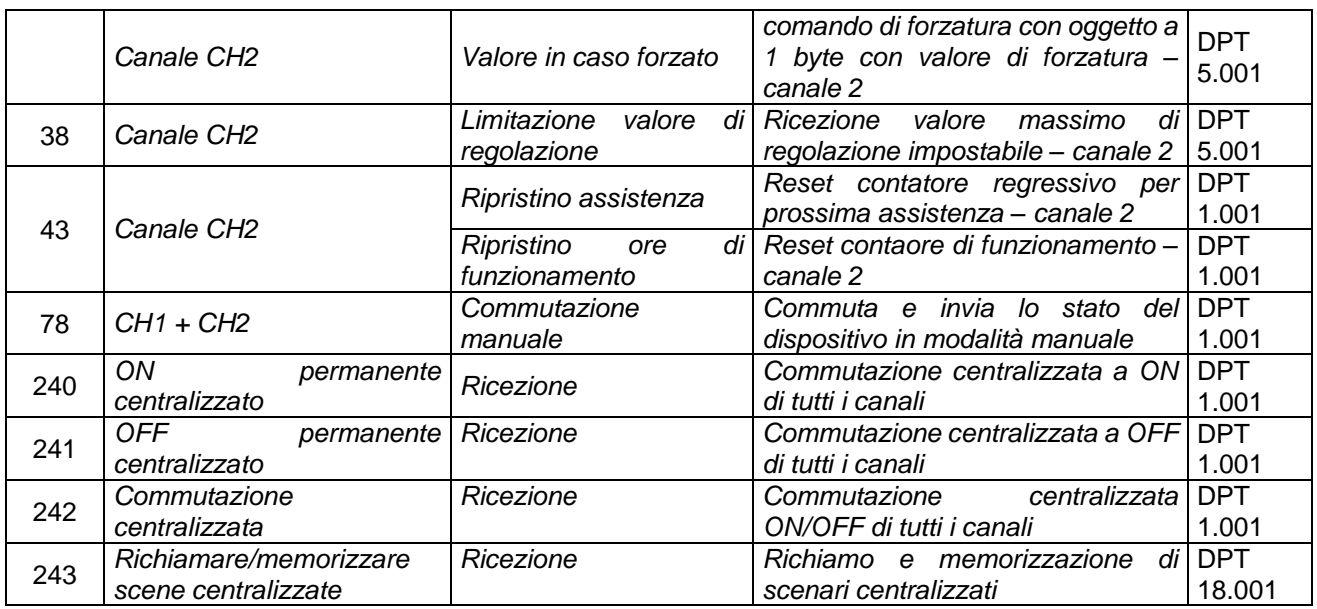

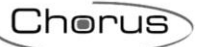

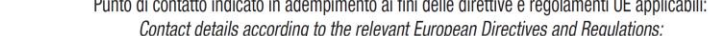

Punto di contatto indicato in adempimento ai fini delle direttive e regolamenti UE applicabili:<br>Contact details according to the relevant European Directives and Regulations:

GEWISS S.p.A. Via A.Volta, 1 IT-24069 Cenate Sotto (BG) Italy tel: +39 035 946 111 E-mail: qualitymarks@gewiss.com

+39 035 946 111

8.30 - 12.30 / 14.00 - 18.00<br>
lunedì ÷ venerdì - monday ÷ friday

SAT

 $\bullet$ 

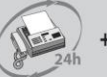

+39 035 946 260

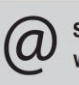

sat@gewiss.com www.gewiss.com

64